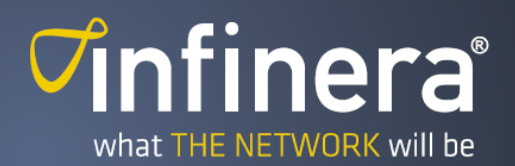

# Infinera Cloud Xpress SNMP Agent Reference Guide

Release 17.1 Version 001

Document ID 1900-001887

Infinera Corporation 140 Caspian Court Sunnyvale, California 94089 [www.infinera.com](http://www.infinera.com)

- Please refer to the Infinera Customer Web Portal for the most recent version of this document. -

#### **Copyright**

Copyright © 2017 Infinera Corporation

This Manual is the property of Infinera Corporation and is confidential. No part of this Manual may be reproduced for any purposes or transmitted in any form to any third party without the express written consent of Infinera.

Infinera makes no warranties or representations, expressed or implied, of any kind relative to the information or any portion thereof contained in this Manual or its adaptation or use, and assumes no responsibility or liability of any kind, including, but not limited to, indirect, special, consequential or incidental damages, (1) for any errors or inaccuracies contained in the information or (2) arising from the adaptation or use of the information or any portion thereof including any application of software referenced or utilized in the Manual. The information in this Manual is subject to change without notice.

#### **Trademarks**

Infinera, Infinera Intelligent Transport Networks, IQ NOS, FlexILS, DTN-X, DTN, ATN, FastSMP, FlexCoherent, What the Network Will Be, iWDM, Enlighten and logos that contain Infinera are trademarks or registered trademarks of Infinera Corporation in the United States and other countries.

All other trademarks in this Manual are the property of their respective owners.

#### Infinera DTN-X, DTN, FlexILS, Cloud Xpress, XT, and ATN Regulatory Compliance

#### FCC Class A

This device complies with Part 15 of the FCC rules. Operation is subject to the following two conditions: (1) this device may not cause harmful interference, and (2) this device must accept any interference received, including interference that may cause undesired operation. Modifying the equipment without Infinera's written authorization may result in the equipment no longer complying with FCC requirements for Class A digital devices. In that event, your right to use the equipment may be limited by FCC regulations, and you may be required to correct any interference to radio or television communications at your own expense.

#### DOC Class A

This digital apparatus does not exceed the Class A limits for radio noise emissions from digital apparatus as set out in the interference-causing equipment standard titled "Digital Apparatus," ICES-003 of the Department of Communications. Cet appareil numérique respecte les limites de bruits radioélectriques applicables aux appareils numériques de Classe A prescrites dans la norme sur le matériel brouilleur: "Appareils Numériques," NMB-003 édictée par le Ministère des Communications.

#### Class A

This is a Class A product based on the standard of the VCCI Council. If this equipment is used in a domestic environment, radio interference may occur, in which case, the user may be required to take corrective actions.

VCCI-A

この装置は、クラスA情報技術装置です。この装置を家庭環境で使用すると電波妨害を引き起こすことがあります。

この場合には使用者が適切な対策を講ずるよう要求されることがあります。

#### Warning

This is a class A product. In a domestic environment this product may cause radio interference in which case the user may be required to take adequate measures.

#### FDA

This product complies with the DHHS Rules 21CFR 1040.10 and 1040.11, except for deviations pursuant to Laser Notice No. 50, dated June 24, 2007.

# **Contents**

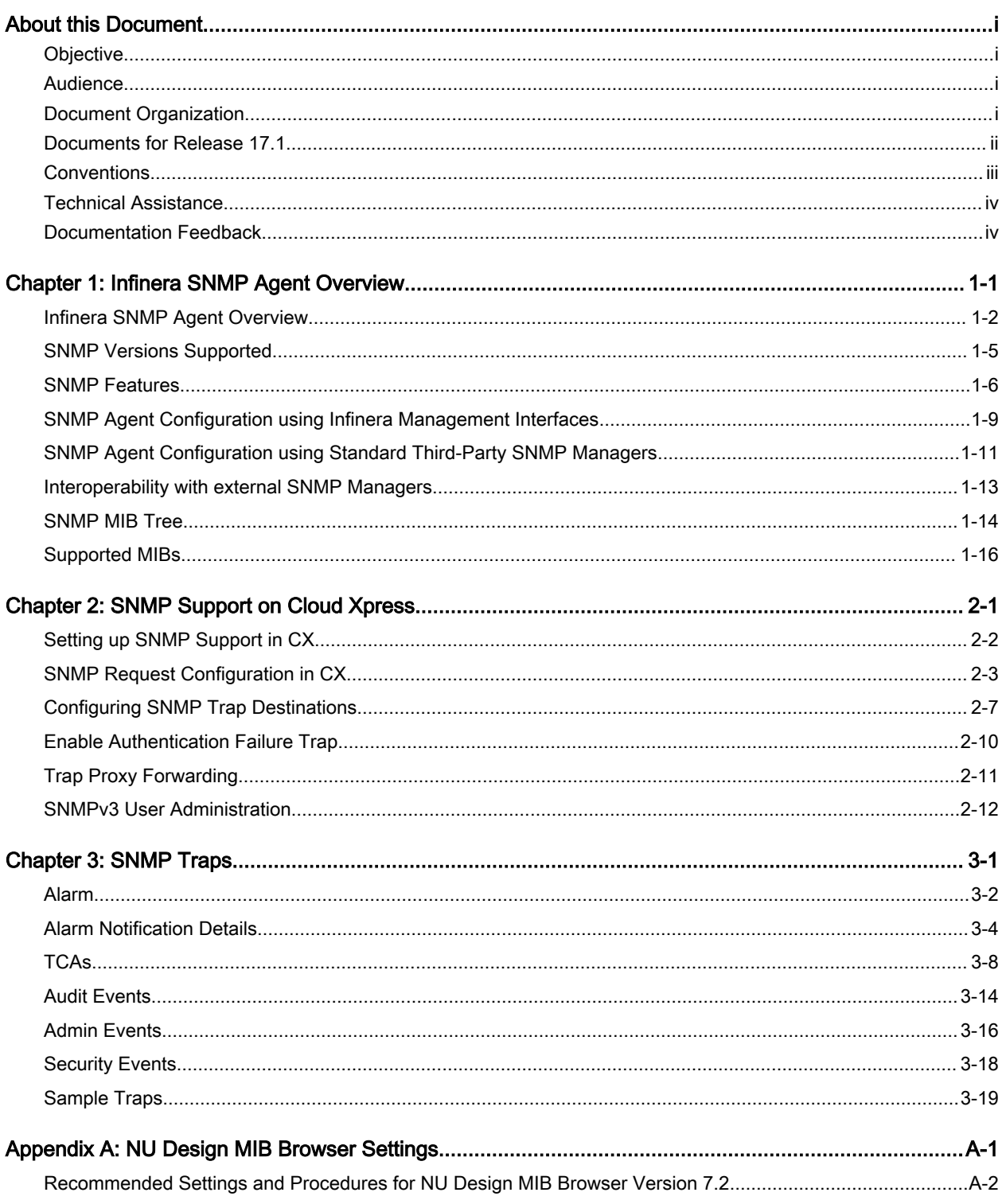

iv and the contents of the contents of the contents of the contents of the contents of the contents of the contents of the contents of the contents of the contents of the contents of the contents of the contents of the con

# **List of Figures**

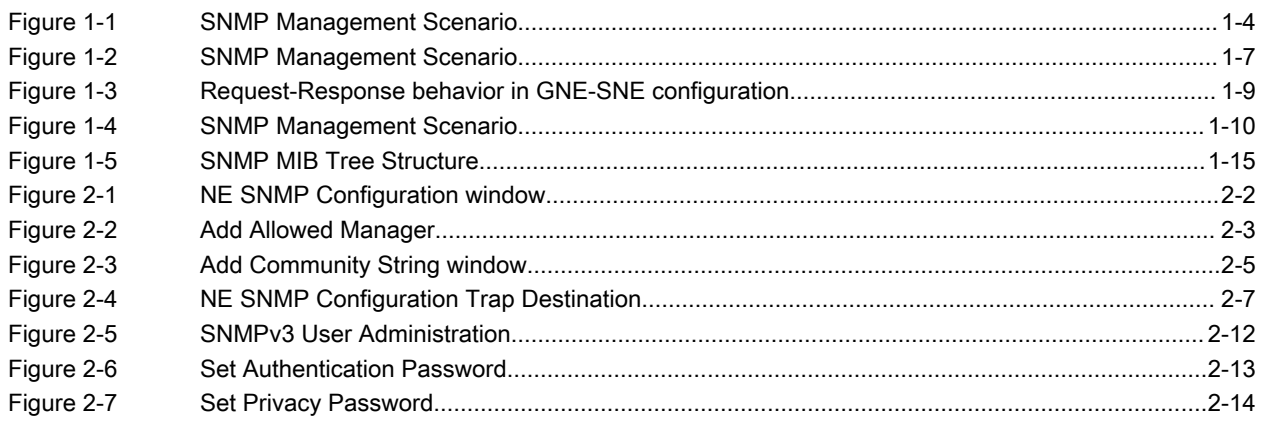

# **List of Tables**

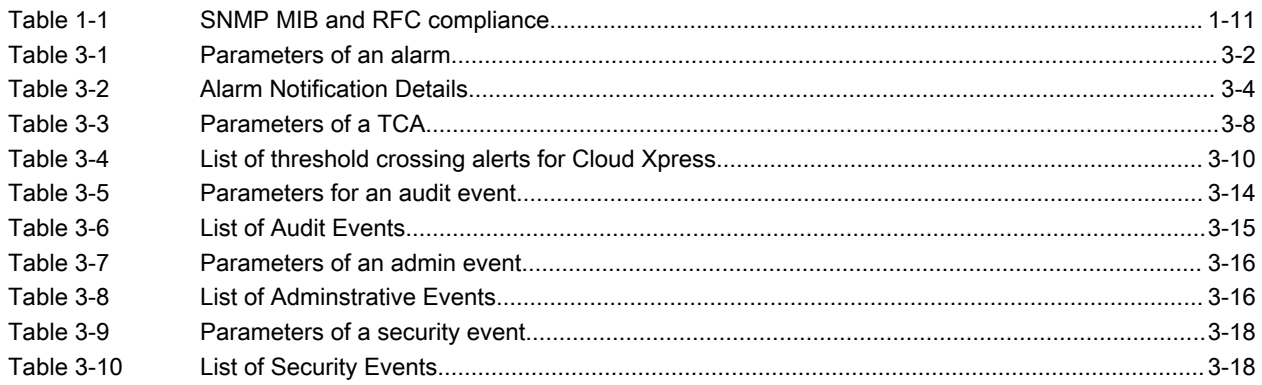

# About this Document

<span id="page-8-0"></span>This chapter provides an overview of the Infinera Cloud Xpress SNMP Reference Guide.

## **Objective**

This document describes the user interface for the Infinera® Cloud-Xpress Simple Network Management Protocol (SNMP) Agent. It provides detailed instructions to configure the Infinera Cloud-Xpress SNMP Agent.

## Audience

The primary audience for this manual includes network operations and maintenance engineers who are responsible for deploying, monitoring and administering Infinera Intelligent Transport Network. This guide assumes that the reader is familiar with the basic internet working terminology and concepts.

## Document Organization

The following table describes each chapter in this guide.

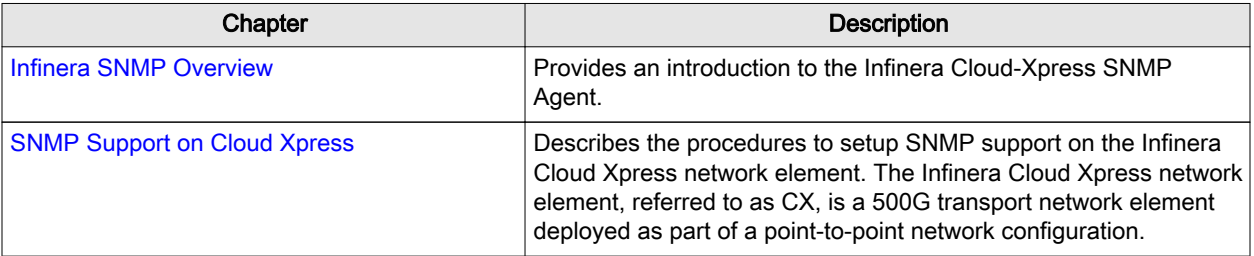

<span id="page-9-0"></span>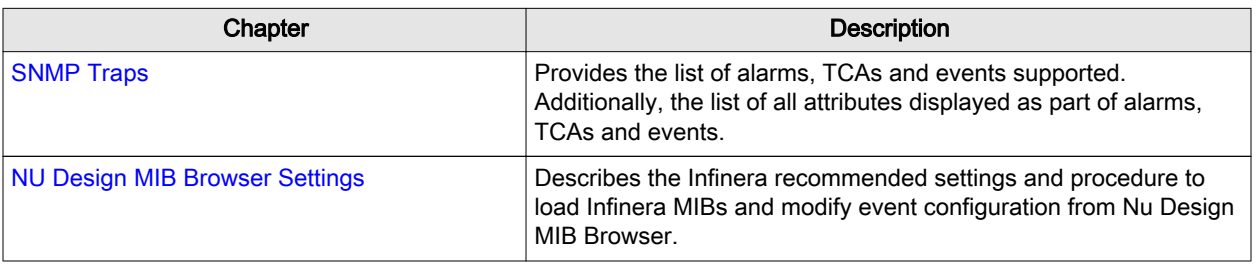

## Documents for Release 17.1

The following documents are available for Infinera Cloud Xpress.

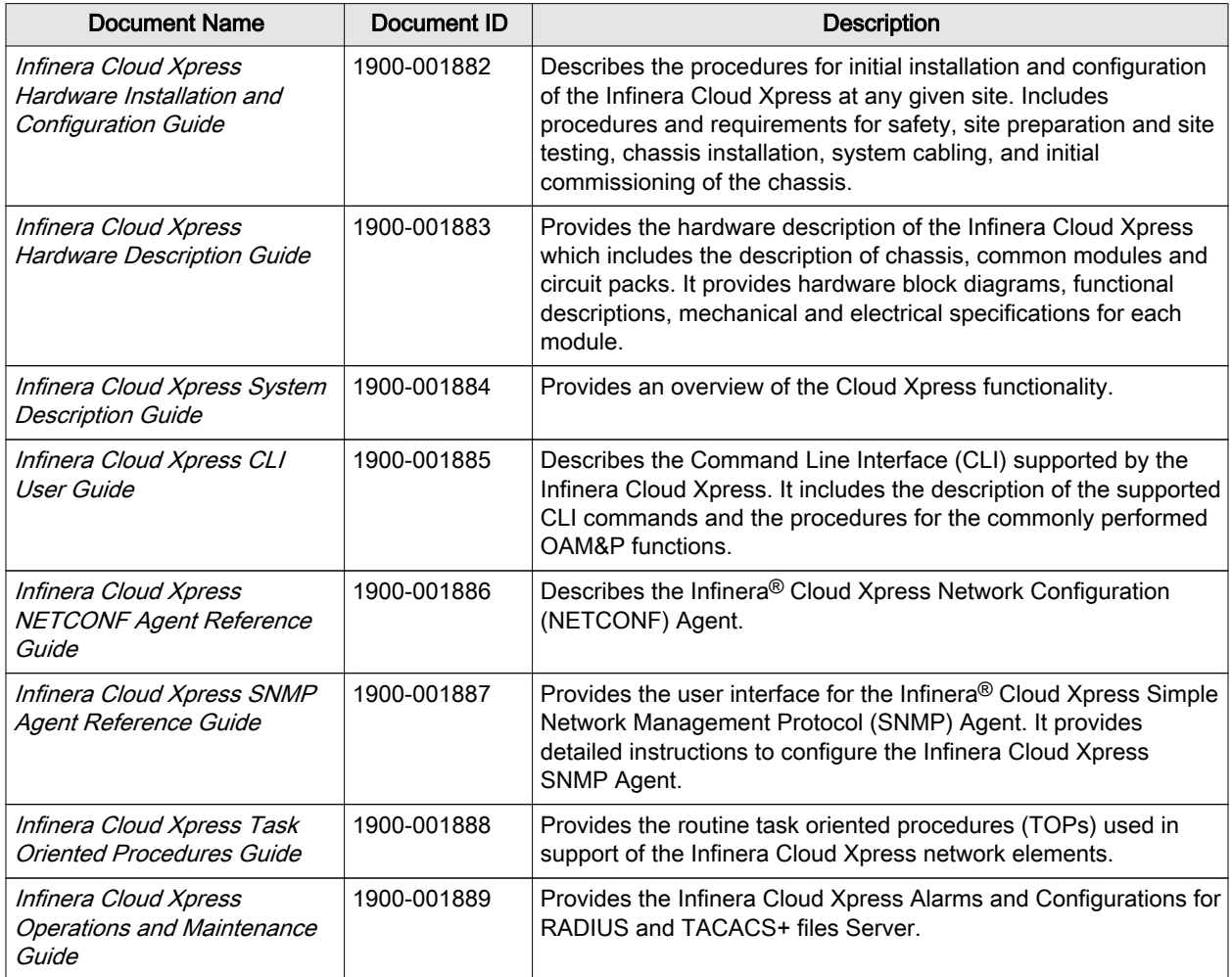

<span id="page-10-0"></span>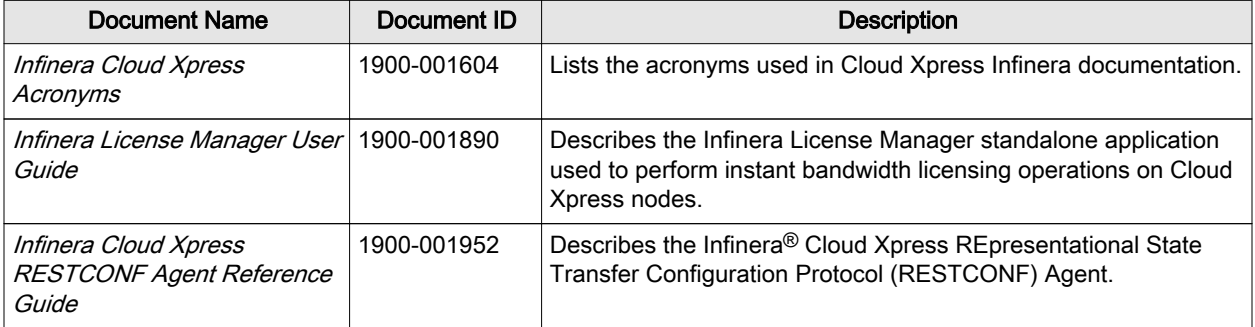

## **Conventions**

The table below lists the conventions used in this guide.

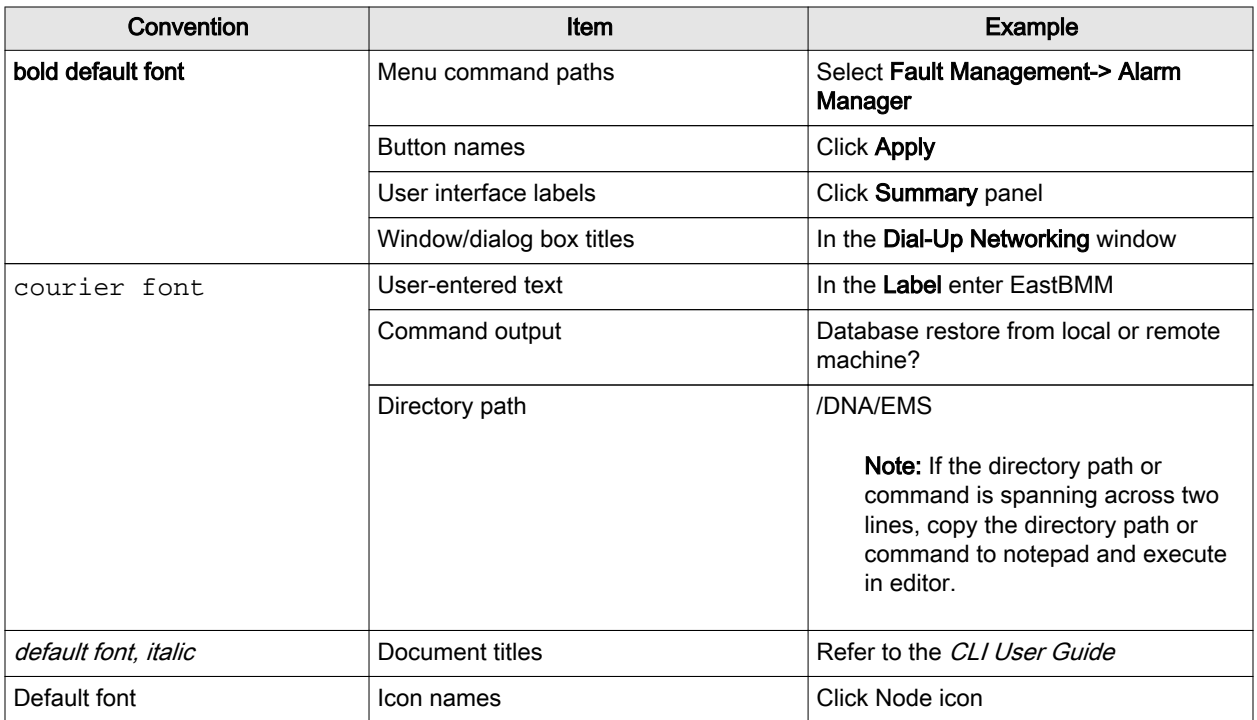

<span id="page-11-0"></span>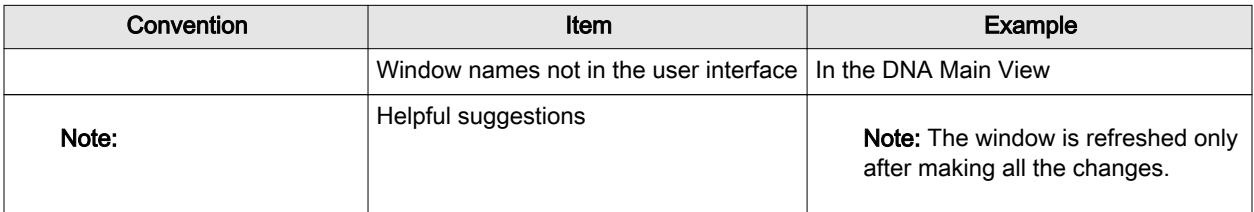

## Technical Assistance

Customer Support for Infinera products is available, 24 hours a day, 7 days a week (24x7). For information or assistance with Infinera products, please contact the Infinera Technical Assistance Center (TAC) using any of the methods listed below:

- Email: [techsupport@infinera.com](mailto:techsupport@infinera.com)
- Telephone:
	- □ Direct within United States: 1-408-572-5288
	- □ Outside North America: +1-408-572-5288
	- □ Toll-free within United States: +1-877-INF-5288 (+1-877-463-5288)
	- □ Toll-free within Germany/France/Benelux/United Kingdom: 00-800-4634-6372
	- □ Toll-free within Japan: 010-800-4634-6372
- Infinera corporate website: <http://www.infinera.com>
- Infinera Customer Web Portal: <https://support.infinera.com>

Please see the Infinera Customer Web Portal to view technical support policies and procedures, to download software updates and product documentation, or to create/update incident reports and RMA requests.

## Documentation Feedback

Infinera strives to constantly improve the quality of its products and documentation. Please submit comments or suggestions regarding Infinera Technical Product Documentation using any of the following methods:

- Submit a service request using the Infinera Customer Web Portal
- Send email to: [techpubs@infinera.com](mailto:lsrinivasan@infinera.com)
- Send mail to the following address:

Attention: Infinera Technical Documentation and Technical Training

Infinera Corporation

140 Caspian Court

#### Sunnyvale, CA 94089

When submitting comments, please include the following information:

- Document name and document ID written on the document cover page
- Document release number and version written on the document cover page
- Page number(s) in the document on which there are comments

# CHAPTER 1

# <span id="page-14-0"></span>Infinera SNMP Agent Overview

This chapter provides an introduction to the Infinera SNMP Agent. It includes the following sections: [Infinera SNMP Agent Overview](#page-15-0) on page 1-2 [SNMP Versions Supported](#page-18-0) on page 1-5 [SNMP Features](#page-19-0) on page 1-6 [Interoperability with external SNMP Managers](#page-26-0) on page 1-13 [Supported MIBs](#page-29-0) on page 1-16

## <span id="page-15-0"></span>Infinera SNMP Agent Overview

The SNMP protocol is an application layer protocol in the OSI protocol suite. The Infinera SNMP Agent running on the Cloud Xpress network element supports the SNMP protocol operations between the SNMP Manager and the SNMP Agent. The SNMP Manager is a network management station and the Cloud Xpress SNMP Agent resides on the Infinera network element.

Infinera SNMP Agent is a multi-lingual agent as defined in RFC 3584 and can handle SNMPv2c and SNMPv3 messages seamlessly.

The main components of a SNMP managed network are:

- SNMP Manager—The SNMP managed network supports three types of SNMP managers:
	- $\Box$  SNMP Managers configured to perform request operations. These managers are labeled as Allowed Managers in the graphic user interface.
	- □ SNMP managers configured to receive traps. These managers are labeled as Trap Destinations in the graphic user interface.
	- □ SNMP Managers configured to process requests and receive SNMP traps.
- SNMP Agent—The Infinera SNMP Agent is a software module residing on the Infinera network element. The SNMP agent:
	- $\Box$  Processes requests made by the SNMP Manager and returns response to the SNMP Manager.
	- $\Box$  Generates autonomous traps for any events, alarms and threshold crossing alerts raised by the network element and forwards it to the appropriate SNMP Manager that is registered to receive traps.

The SNMP Manager(s) and the SNMP Agent maintain a copy of the management information base (MIB) that is kept in sync at all times.

The SNMP Agent provides the following benefits:

- Ability to integrate the Infinera network elements with third party network management system based on SNMP.
- Ease of integration with third party off-the-shelf value added tool-kits spanning various applications.

The SNMP Agent provides the following capabilities:

- Processes requests received from SNMP Managers to the Infinera network elements and returns the response to the SNMP Manager.
- Ability to configure a list of SNMP Managers that can access the Infinera SNMP Agent. Only requests from any of the configured SNMP Managers are processed. All other requests received from any other SNMP Managers are dropped.
- Ability to configure community strings. A community string is an authenticator for a SNMPv2c request process. The network element performs the authentication for each SNMP request made to the SNMP agent. Community strings are configured on the SNMP Manager and the network element. Only if both of them match, the requests are processed.
- Provides the capability to configure the list of SNMP Managers to which the traps can be forwarded. These SNMP Managers are called Trap Destinations.
- Provides an ability to raise an authentication failure trap if the community string is invalid or a USM authentication fails.
- Provides the user to select a policy to forward traps from a network element to the SNMP Manager.
- Supports the standard User Based Security Model for authentication and privacy mechanisms as defined in RFC 3414.
- Supports the standard View Based Access Control Model for access control as defined in RFC 3415
- Supports the standard set of SNMP Applications as defined in RFC 3413. The Notification Generation application does not support INFORM notification type at the time of this release. Only TRAP Notification type is supported.

The SNMP Agent complies with the following RFC standards:

- RFC-2578 SMI
- RFC-2579 SMIv2 Textual Conventions
- RFC-2580 SMIv2 Conformance statement
- RFC-3416 SNMPv2 protocol operations (INFORM-Requests not supported)

The SNMP Agent supports the following RFCs for the SNMPv3 protocol:

- RFC3411
- RFC3412
- RFC3413
- RFC3414
- RFC3415
- RFC3584

<span id="page-17-0"></span>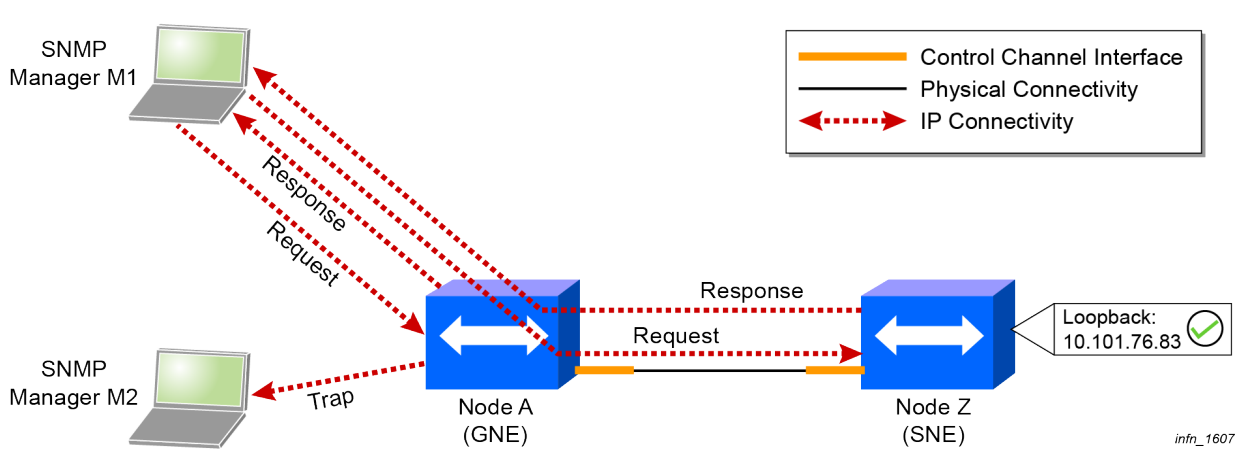

Figure 1-1 SNMP Management Scenario

In Figure 1-1: SNMP Management Scenario on page 1-4 the SNMP Manager M1 is registered to perform request operations. The SNMP Manager M2 is registered to receive traps from the network element and to perform request operations.

The GNE is a network element that is directly IP addressable from the DCN. The GNE provides management proxy services to any network element within the same routing domain as the GNE. The GNE provides management proxy service to any management traffic received via its DCN. The SNE is a network element that does not have physical connectivity to the DCN and is not directly IP addressable from the DCN. In-Band communication is enabled between GNE and SNE.

- Any request operation from the SNMP Manager to SNE is IP tunneled through GNE.
- Any response operation from SNE to the requesting SNMP Manager is IP tunneled through GNE

# <span id="page-18-0"></span>SNMP Versions Supported

The Infinera network elements supports the following SNMP protocol versions:

- SNMPv2c
- SNMPv3

## <span id="page-19-0"></span>SNMP Features

This section describes the features of the Infinera SNMP Agent supported on the Infinera network elements. It covers the following:

- SNMP Request Configuration on page 1-6
- [Allowed SNMP Managers](#page-20-0) on page 1-7
- [Authentication Failure Traps](#page-20-0) on page 1-7
- [Trap Generation](#page-22-0) on page 1-9

### SNMP Request Configuration

The SNMP Agent supports the retrieval of MIB data from a network element with or without DCN connectivity. This feature is helpful to monitor remote network elements in a large network where not all network elements have IP connectivity.

The network element provides the capability to configure a list of SNMP Managers that can access the network element. A maximum of 10 SNMP Managers can be configured to be accessible by each network element. Only requests from any of the valid SNMP Managers configured on the network element are processed. All other requests received from any other SNMP Managers are dropped. The list of SNMP Managers configured is validated only when the parameter for validation is enabled. If the parameter for validation is not enabled, then no authentication for the list of SNMP Managers is performed and request from all SNMP Managers are processed. If it is a SNMPv2C request, the community string is validated. If the request is SNMPv3, the USM user is validated.

The network element performs the following levels of validation in the order SNMP requests are received from the SNMP Managers:

- Checks if the network element is enabled for validation based on a list of allowed SNMP Managers
- Checks if the request received is from any of the configured SNMP Managers and the above condition is met
- Checks if the community string matches on the network element and the SNMP Manager. For SNMPv3, checks if the USM user 's credentials are authenticated by the network element

If all above conditions are met, the SNMP request is processed.

The network element communicates with the SNMP Manager using the following SNMP Operations:

- qet-request
- qet-next-request

<span id="page-20-0"></span>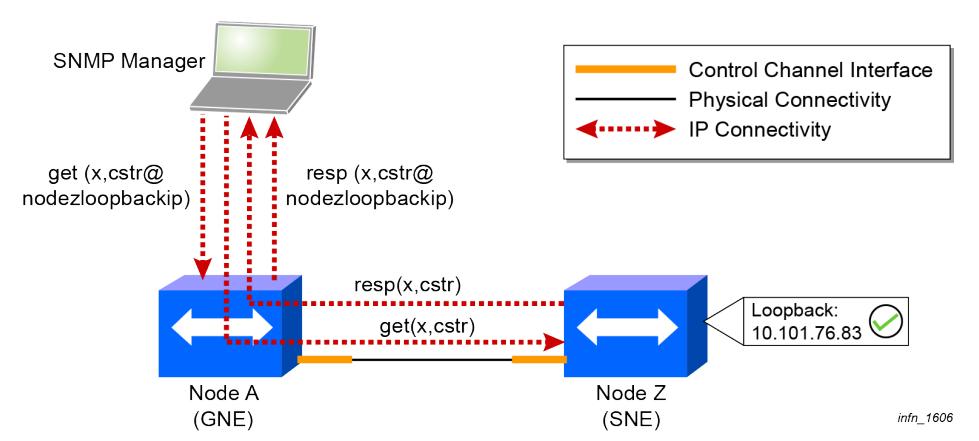

#### Figure 1-2 SNMP Management Scenario

Figure 1-2: SNMP Management Scenario on page 1-7 describes the interaction between the SNMP Manager and the SNMP Agent. The SNMP Manager M1 is registered to perform request operations on GNE. The SNMP Manager M2 is registered to receive traps from all network elements. The functionality is as follows:

- Any request operation from M1 to the GNE is processed and the response is sent to the SNMP Manager M1
- Any alarms, events or TCAs raised by the GNE are forwarded as TRAPS to the SNMP Manager M2
- Any request operation from M1 to the SNE is IP tunneled through GNE.
- Any response from SNE to M1 is IP tunneled through GNE.

### Allowed SNMP Managers

The network element provides the capability to configure a list of SNMP Managers that can be accessible by the network element. A maximum of 10 SNMP Managers can be configured to be accessible by each network element. Only requests from any of the SNMP Managers configured on the network element are processed. All other requests received from any other SNMP Managers are dropped. The network element provides the ability to enable or disable the authentication based on the IP address of the SNMP Manager. This feature is enabled by selecting the checkbox Enable IP Access List in the NE SNMP Configuration window. See [Configure Allowed Manager in CX](#page-34-0) on page 2-3 for the detailed procedure. If the parameter for validation is not enabled, then no authentication for the list of SNMP Managers is performed and request from any SNMP Manager is processed.

### Authentication Failure Traps

As described in [Community Strings](#page-23-0) on page 1-10, the first level of authentication by the network element is performed on the list of configured SNMP Managers (if configured and enabled for validation). If both the IP address and the community string are valid, the SNMP request is processed.

- If the network element is enabled for SNMP Managers and the request received from one of the allowed managers and the community string is invalid, an Authentication Failure Trap is raised.
- If the network element is not enabled for validation on the list of configured SNMP Managers, the first and only level of the authentication is performed on the community string. If the community string is invalid an Authentication Failure Trap is raised.
- If the network element is enabled for validation and the SNMP Manager is not in the list of configured manager, no Authentication Failure Trap is raised.

The Authentication Failure Trap is raised if the Authentication Failed Trap checkbox is enabled in the NE SNMP Configuration window. See [Enable Authentication Failure Trap](#page-41-0) on page 2-10 for detailed procedure. By default, the network element is not configured to raise an Authentication Failure Trap.

The authentication failure trap can be configured via CLI/DNA.

#### Enterprise specific authentication failure traps and cold start trap

An additional trap is received for every standard trap like Authentication Failure and Cold Start. As the standard SNMPv2 trap has no var-bind indicating the SNMP Agent that sent the trap, the TRAP manager cannot differentiate such traps (such as cold start trap). To enable this differentiation an additional Enterprise Specific TRAP is sent, (infnAdminEventNotification) which specifies the Node Id (and more) of the Node generating the TRAP in the var-bind in the TRAP PDU.

The SNMP Agent can be configured in the following methods:

- Using one of the management interfaces like CLI or DNA. See [SNMP Agent Configuration using](#page-22-0) [Infinera Management Interfaces](#page-22-0) on page 1-9.
- Using any standard third-party SNMP Manager. See [SNMP Agent Configuration using Standard](#page-24-0) [Third-Party SNMP Managers](#page-24-0) on page 1-11.

Note: It is recommended that any *one* of the methods should be used. Do not attempt to use both simultaneously.

## <span id="page-22-0"></span>SNMP Agent Configuration using Infinera Management Interfaces

This section describes the behavior and configuration of the SNMP agent when it is managed by one of the Infinera Management interfaces such as CLI or DNA. For procedural details, see [Setting up SNMP](#page-33-0) [Support in CX](#page-33-0) on page 2-2.

### Request-Response behavior in GNE-SNE configuration

In Figure 1-3: Request-Response behavior in GNE-SNE configuration on page 1-9, the SNMP Manager requests to SNE are IP forwarded through GNE. The community string sent by the manager should include the Loopback IP address of the SNE to which the access request is required.

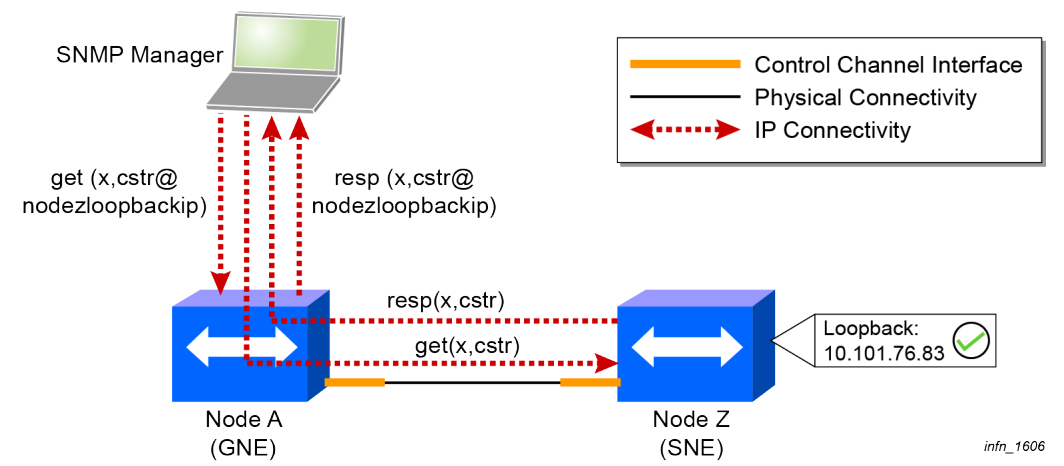

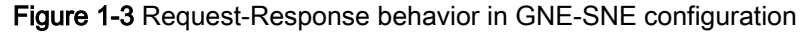

In Figure 1-3: Request-Response behavior in GNE-SNE configuration on page 1-9, cstr is the community string configured on the SNE, sneloopbackip is the loopback IP address of the SNE.

- The communication between the SNMP Manager, GNE and the SNE is as follows:
	- $\Box$  The SNMP Manager sends requests to the SNE by including the loopback IP address of the SNE in the community string. The format of the community string will be *<community string* as configured on the Node2>@<Loopback IP address of Node2>. See [Configure SNMP](#page-35-0) [Community Strings in CX](#page-35-0) on page 2-4 to configure community strings.
	- $\Box$  The SNE processes the request and sends back the result to the SNMP Manager.

### Trap Generation

The network element provides the capability to configure the list of SNMP Managers to which the traps can be forwarded. These SNMP Managers are called Trap Destinations. A maximum of 10 SNMP Managers can be configured per network element as Trap Destinations. The network element also

<span id="page-23-0"></span>provides the capability to decide on a policy to forward traps from a network element to the SNMP Manager. The following options are provided:

■ Disabled—If the trap proxy forwarding is disabled and there is no DCN connectivity to the SNMP Manager, no traps are received from this network element. If DCN connectivity is available, the traps are sent directly via DCN. This is the default option set by the network element.

Figure 1-4 SNMP Management Scenario

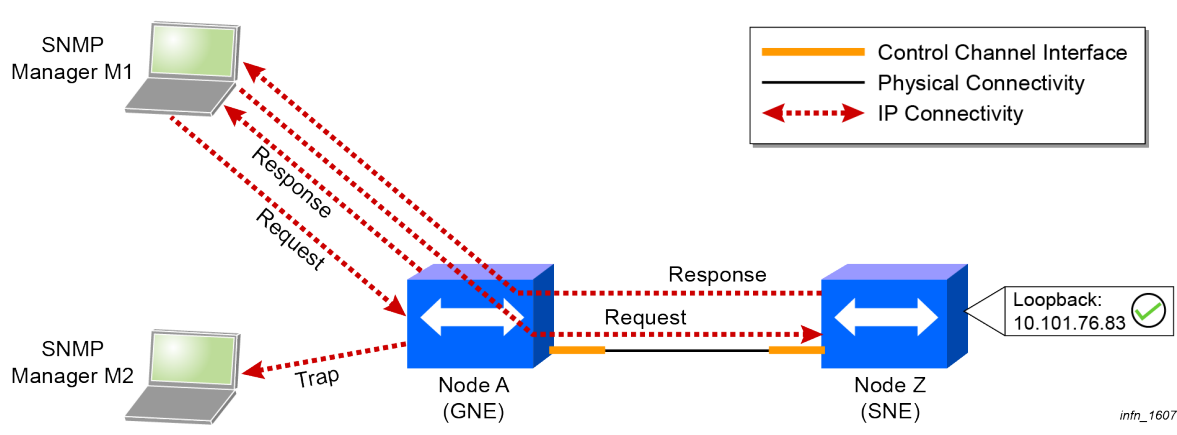

As displayed in Figure 1-4: SNMP Management Scenario on page 1-10, any alarms, events or TCAs raised by the GNE are forwarded as traps to the SNMP Manager M2.

The TRAP sent out by the network element conforms to SNMPv2-Trap format as mentioned in RFC 3416.

## Community Strings

The SNMP community string is a form of authentication and access control for the SNMP Manager to access the network element. The network element provides the ability to configure a list of community strings using which the network element verifies the authentication of the request from the SNMP Manager. A maximum of 10 community strings can be configured on a network element. The network element performs the authentication for each request made to the Cloud Xpress SNMP agent. See [Configure SNMP Community Strings in CX](#page-35-0) on page 2-4 for detailed procedures.

## <span id="page-24-0"></span>SNMP Agent Configuration using Standard Third-Party SNMP **Managers**

In order to enable any standard third-party SNMP Managers to configure the SNMP Agent, the agent supports some of the standard SNMP Configuration MIBs.Table 1-1: SNMP MIB and RFC compliance on page 1-11 lists the SNMP MIBs and RFC compliance.

The SNMP Agent is enhanced to support SNMPv3 and the ability to use GET to retrieve network element inventory information. The GET function is supported on all the supported MIBs. The SET function is supported on configuration MIBs. See [Supported MIBs](#page-29-0) on page 1-16.

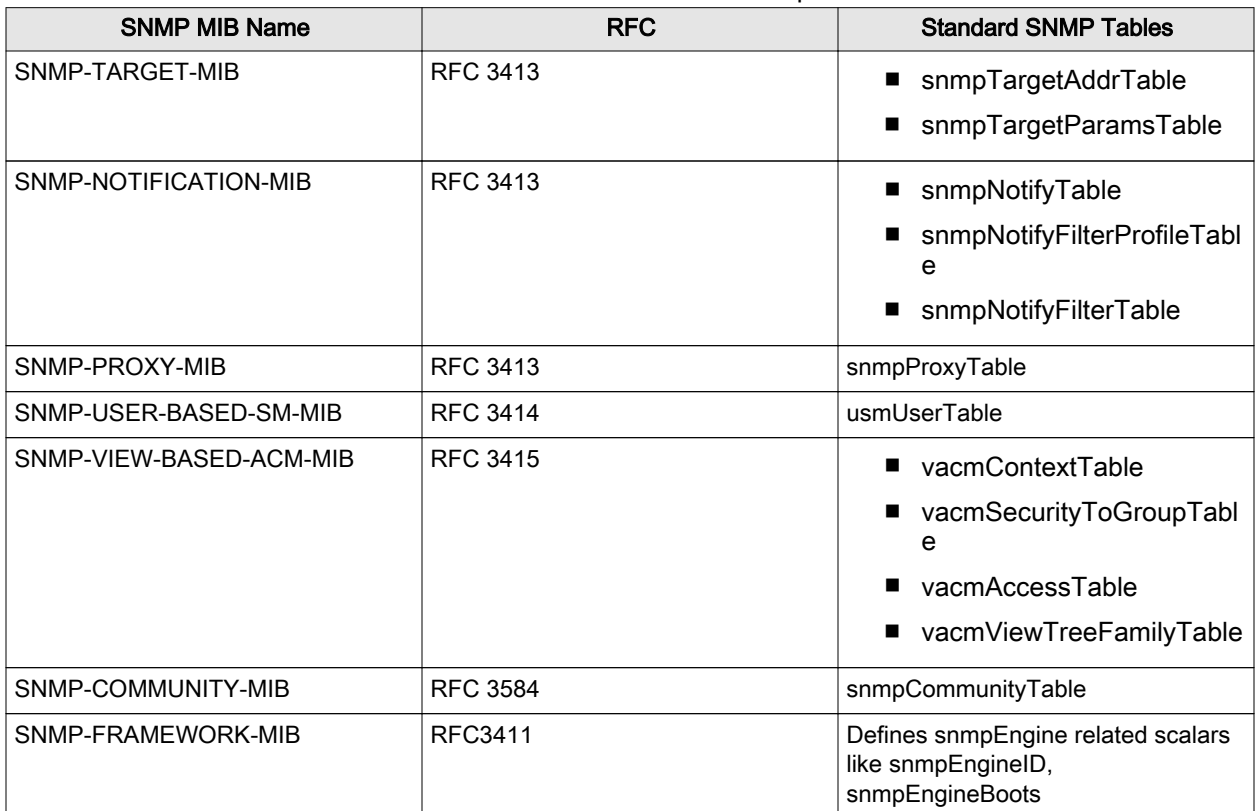

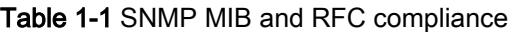

To enable remote configuration, Release 5.1, introduces the support for SET operations on the standard SNMP tables listed in Table 1-1: SNMP MIB and RFC compliance on page 1-11. Third party SNMP Managers can issue SNMP SET operations to create, modify or delete rows in the standard SNMP tables. The Cloud Xpress SNMP Agent provides a default USM user called snmpadmin to enable SNMP Managers to configure the network element through SNMP SET requests. For security reasons on the network element, the default user snmpadmin is not enabled by default. The user can be activated with required authentication and privacy parameters from the NE SNMP Configuration window. Once the user is enabled, it can be used to configure SNMP tables. See [SNMPv3 User Administration](#page-43-0) on page 2-12.

Every Cloud Xpress SNMP Agent has an administratively unique identifier called SNMP Engine ID constructed as defined in the SNMP-FRAMEWORK-MIB. The SNMP Engine ID of the Cloud Xpress SNMP Agent can be retrieved by issuing a GET request for the OID 1.3.6.1.6.3.10.2.1.1.0. This OID is defined in the SNMP-FRAMEWORK-MIB. The semantic for the Engine ID is as follows:

- The first bit is 1, which indicates that the rest of the data is composed as defined by the Infinera.
- The first four octets are set to the binary equivalent of the SNMP Agent assigned by Internet Assigned Numbers Authority (IANA) which is 21296 for Infinera.
- The fifth octet indicates how the remaining octets are formatted. The value 5 indicates that the octets are administratively assigned having maximum remaining length 27.
- All octects from the 6th are binary equivalent of the Backplane ID of the chassis.

Alternatively, it can send an SNMPv3 request without any SNMP Engine ID in the request and the agent will send back a Report-PDU with the SNMP Engine ID and the timeliness parameters, snmpEngineBoots and snmpEngineTime.

If index is a unique positive integer generated by the network element when a managed object is created. The index will be associated with the managed object for the lifetime of the object. The value of ifindex cannot be modified. Ifindex is persistent and will not get changed when the network element is rebooted. It is unique in the MIB groups.

## Request-Response Configuration

In order to configure the Cloud Xpress SNMP Agent for SNMP requests, the SNMP Manager issues SET requests with snmpadmin user to the Cloud Xpress SNMP Agent to create/modify rows in the following tables

- snmpCommunityTable (for community based authentication) or usmUserTable (for user based authentication)
- snmpTarqetParamsTable
- vacmSecurityToGroupTable
- vacmAccessTable
- vacmViewTreeFamilyTable

## <span id="page-26-0"></span>Interoperability with external SNMP Managers

At the time of this release the Cloud Xpress SNMP Agent is tested with:

■ NuDesign version 7.2.

## <span id="page-27-0"></span>SNMP MIB Tree

This section depicts the managed objects defined in the Infinera MIB files tree structure. A specific instance of a managed object is known as object instance. A MIB file contains the description of the object hierarchy on the managed device, also as an Object ID, syntax, and access privileges for each variable in the MIB. Objects are arranged in a hierarchical, inverted tree structure. Object Identifiers (Object IDs or OIDs) are series of numbers that uniquely identify a managed object.

#### Figure 1-5 SNMP MIB Tree Structure

<span id="page-28-0"></span>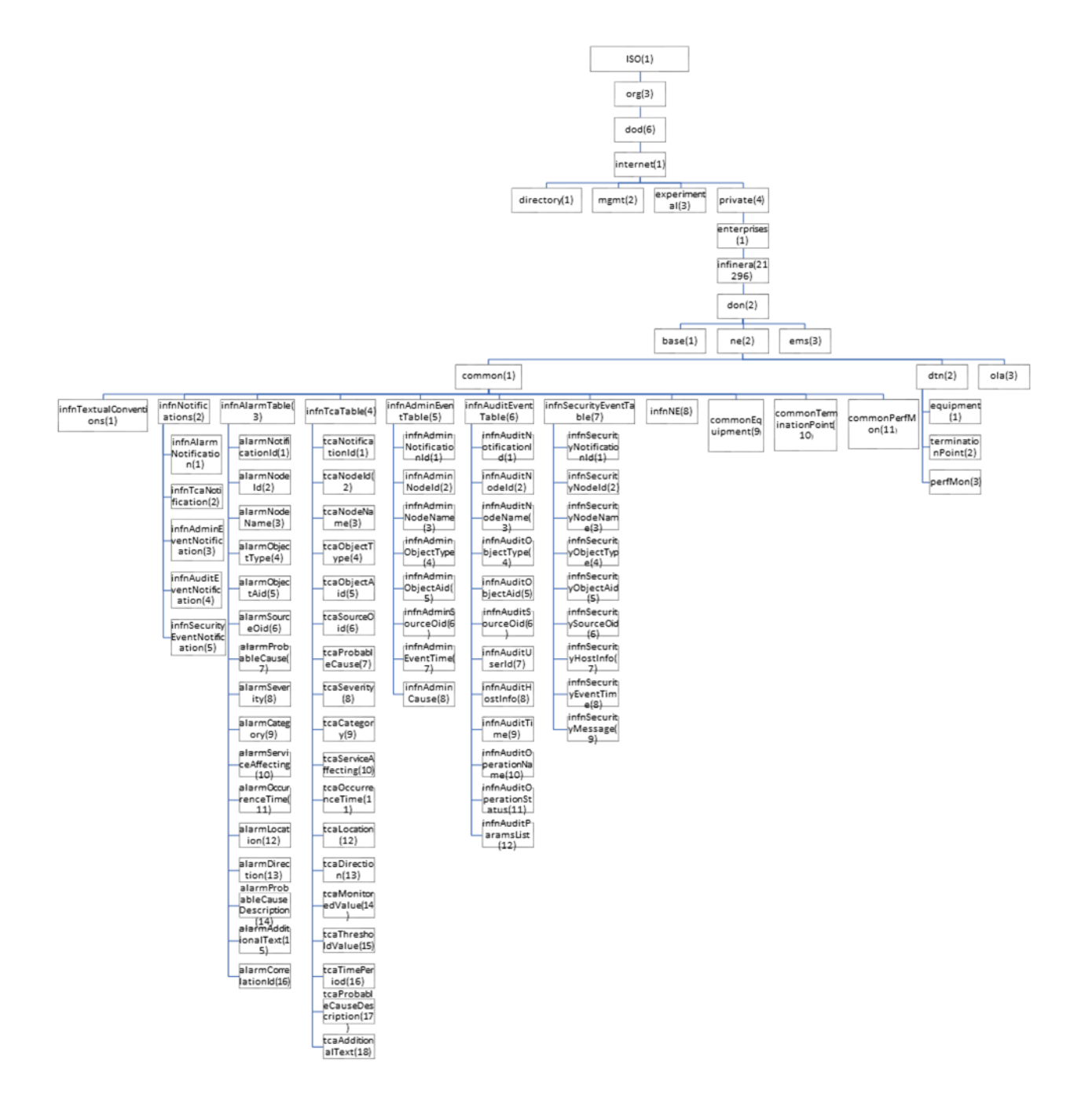

## <span id="page-29-0"></span>Supported MIBs

MIB rules define the object ID and provide them a valid name. Typically, objects that can be managed by SNMP are defined in MIBs, which are ASCII text files in a structured format.

The CX SNMP Agent supports the Infinera enterprise MIBs that can be obtained from the following locations:

- The Infinera IQ NOS CD.
- The Infinera ftp website ftp.infinera.com. Contact Infinera Technical Assistance.

Note: Refer to the corresponding NU Design documentation for detailed procedures on how to load the MIBs. Additionally, refer to [NU Design MIB Browser Settings](#page-78-0) on page A-1.

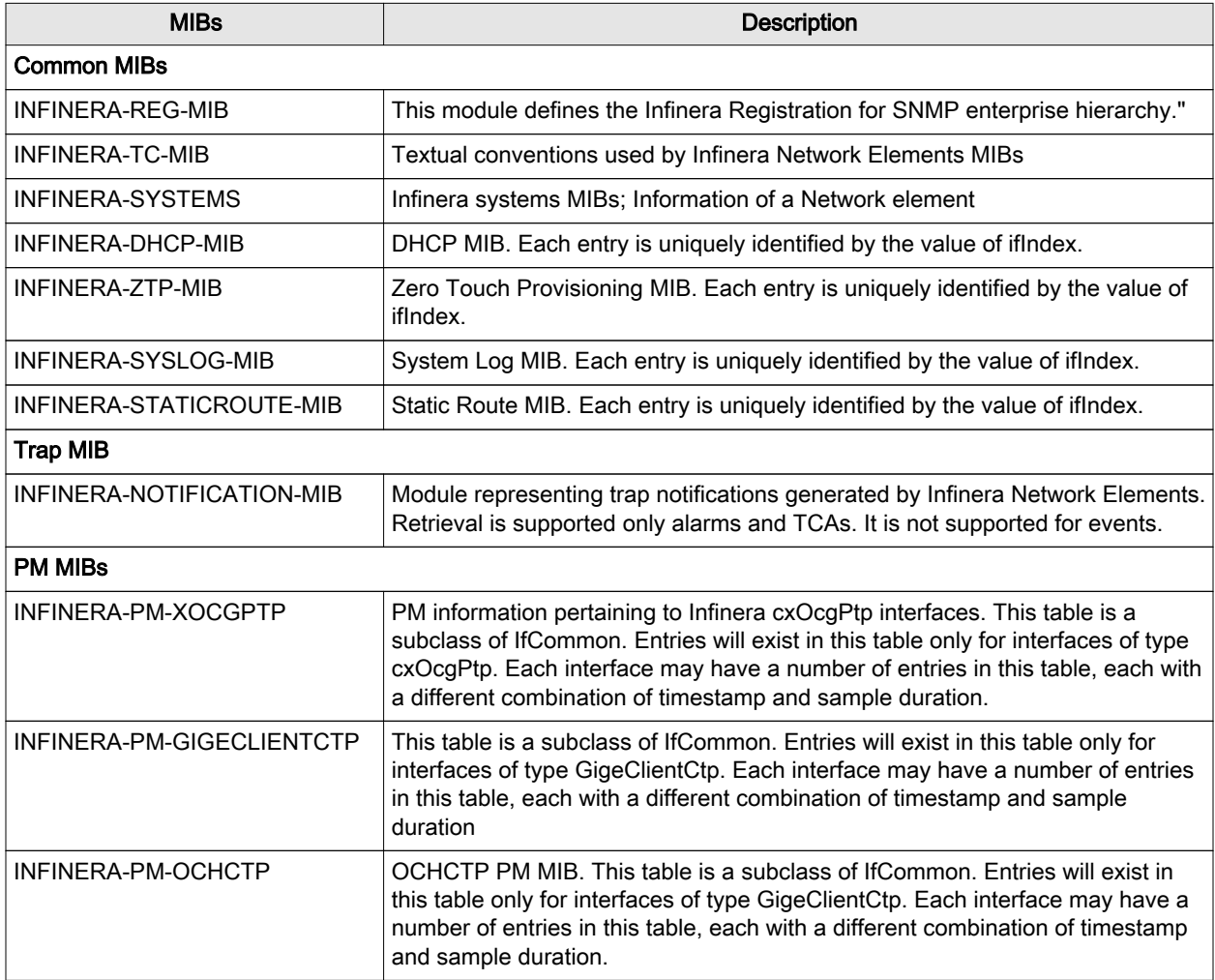

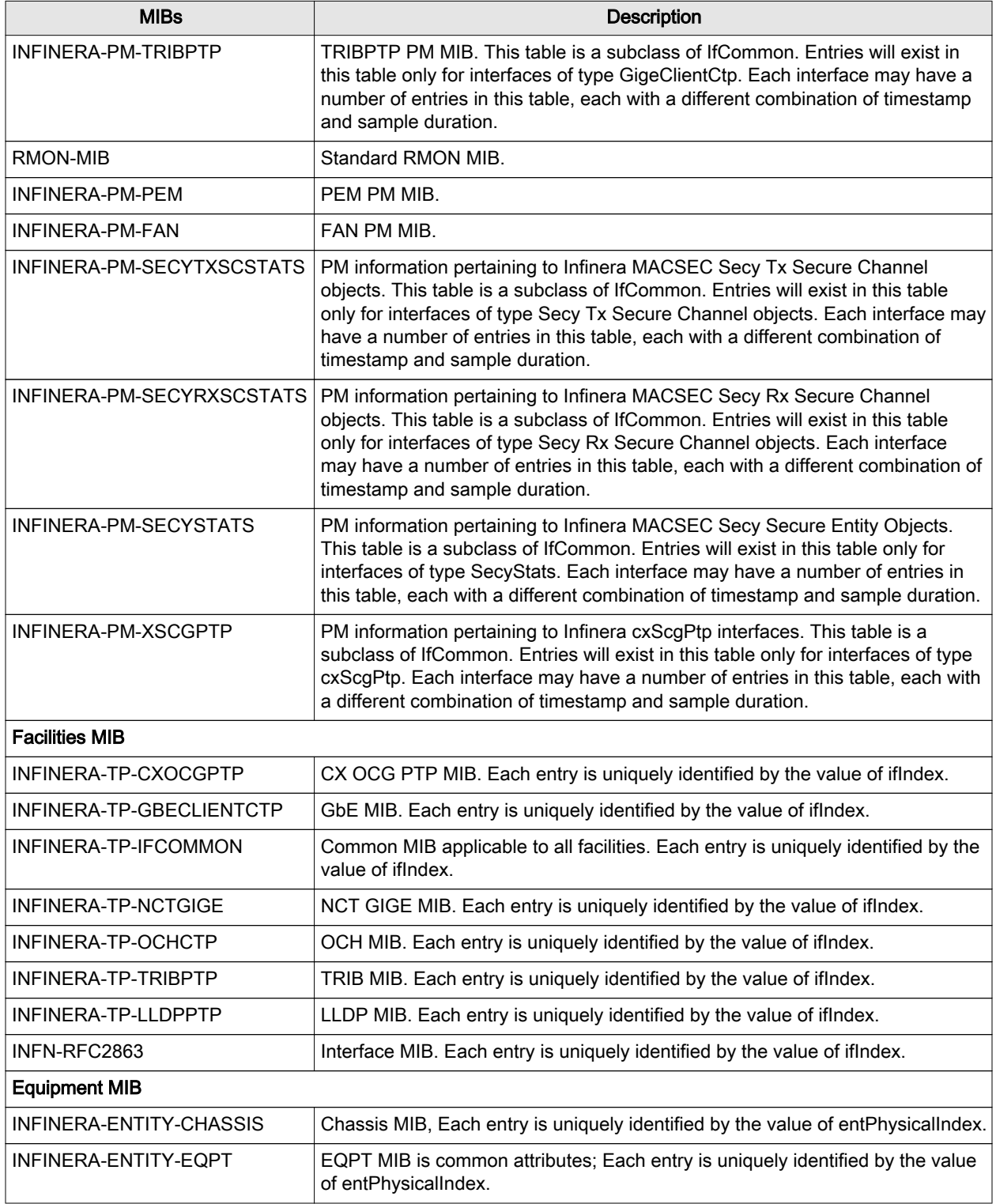

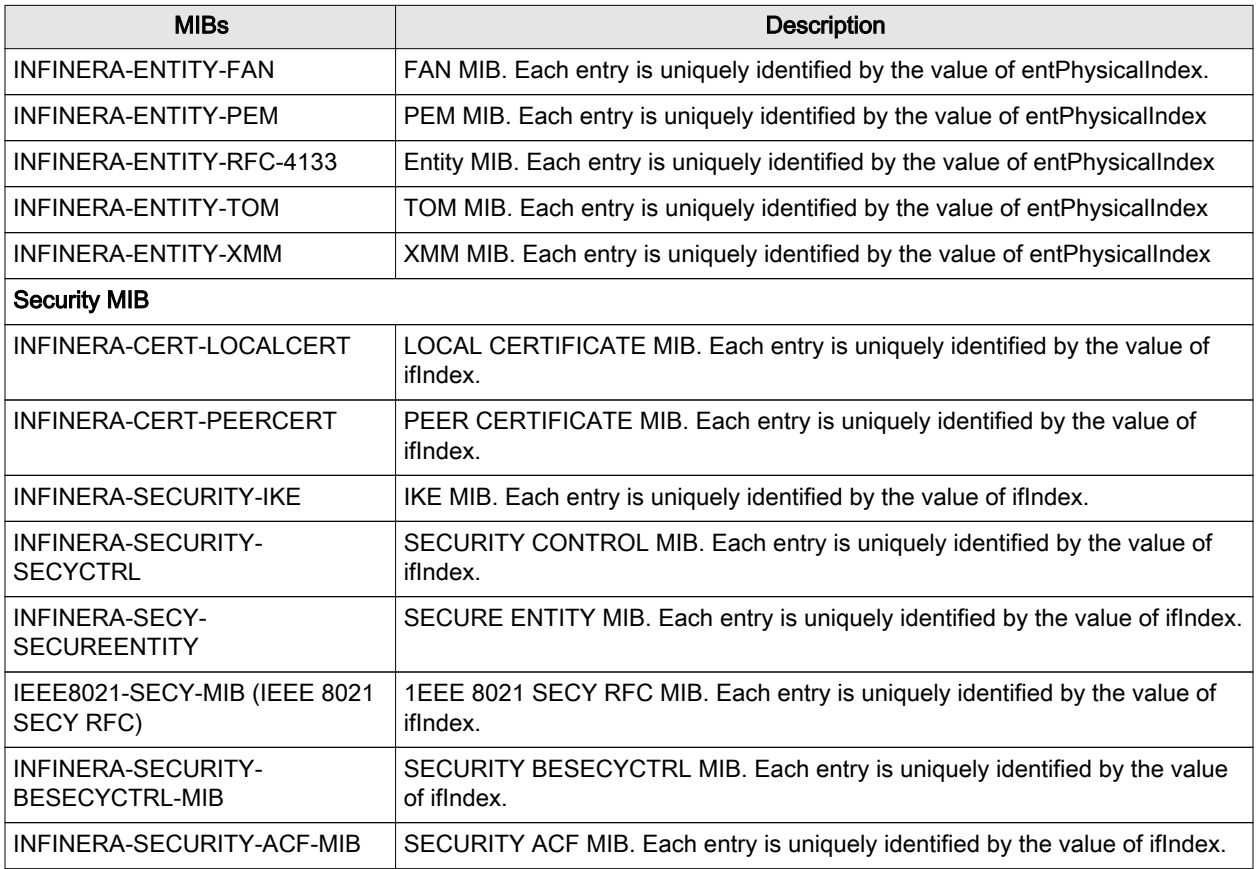

## CHAPTER 2

# <span id="page-32-0"></span>SNMP Support on Cloud Xpress

This chapter describes the procedures to setup SNMP support on the Infinera Cloud Xpress network element. The Infinera Cloud Xpress network element, referred to as CX, is a 500G transport network element deployed as part of a point-to-point network configuration. It covers the following topics:

[Setting up SNMP Support in CX](#page-33-0) on page 2-2 [SNMP Request Configuration in CX](#page-34-0) on page 2-3 [Enable Authentication Failure Trap](#page-41-0) on page 2-10 [Configuring SNMP Trap Destinations](#page-38-0) on page 2-7 [SNMPv3 User Administration](#page-43-0) on page 2-12 SNMP Managers Use Cases for SNMPv3

## <span id="page-33-0"></span>Setting up SNMP Support in CX

Configuring the CX SNMP Agent involves the following steps:

- Configure SNMP Requests. See [SNMP Request Configuration in CX](#page-34-0) on page 2-3.
- Configure Trap Destination. See [Configuring SNMP Trap Destinations](#page-38-0) on page 2-7.
- Configure Authentication Failure Trap. See [Enable Authentication Failure Trap](#page-41-0) on page 2-10.
- Configure Trap Proxy Forwarding. See [Trap Proxy Forwarding](#page-42-0) on page 2-11. To configure SNMP Agent on multiple network elements simultaneously, see the Infinera DNA Administrator Guide.

#### To invoke the NE SNMP Configuration window from DNA

Step 1 Log into the Infinera DNA with security administrator privilege.

- Step 2 In the Infinera DNA tree view, select the administrative domain to which the network element belongs. The physical view of the administrative domain is displayed.
- Step 3 In the Physical View, right-click the network element and choose Tools > NE SNMP Configuration. The NE SNMP Configuration window is displayed.

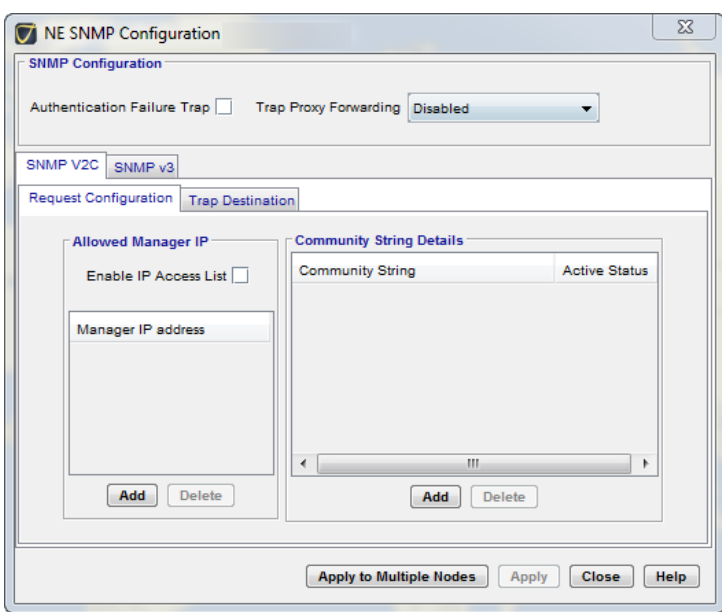

Figure 2-1 NE SNMP Configuration window

## <span id="page-34-0"></span>SNMP Request Configuration in CX

Configuring the SNMP Request Configuration involves the following steps:

- Configure Allowed Manager. See Configure Allowed Manager in CX on page 2-3.
- Configure the Community Strings. See [Configure SNMP Community Strings in CX](#page-35-0) on page 2-4.

To configure SNMP Request across all network elements, see the *Infinera DNA Administrator Guide*.

### Configure Allowed Manager in CX

The network element provides the ability to configure a list of acceptable SNMP Managers that can access the network element. In Release 8.2, the maximum number of SNMP Managers that can access a network element is 30. The SNMP Manager is configured by providing the IP address of the SNMP Manager and is configured from the NE SNMP Configuration window. See Add Allowed Manager IP in CX on page 2-3. Once the IP address has been added, it can be deleted at any time. See [Delete](#page-35-0) [Allowed Manager](#page-35-0) on page 2-4 if you do not want the network element to be accessible from the SNMP Manager.

The network element supports a mechanism by which the network element can be accessed by all or no SNMP Managers configured as Allowed Managers. This is supported by enabling the checkbox Enable IP Access List in the NE SNMP Configuration window. See [To invoke the NE SNMP Configuration window](#page-33-0) [from DNA](#page-33-0) on page 2-2.

#### Add Allowed Manager IP in CX

#### To Add Allowed Manager in CX

- Step 1 Invoke the NE SNMP Configuration window as described in [To invoke the NE SNMP Configuration](#page-33-0) [window from DNA](#page-33-0) on page 2-2.
- Step 2 In the SNMP request configuration panel, Allowed Manager IP panel, click Add. The Add Allowed Manager IP window is displayed.

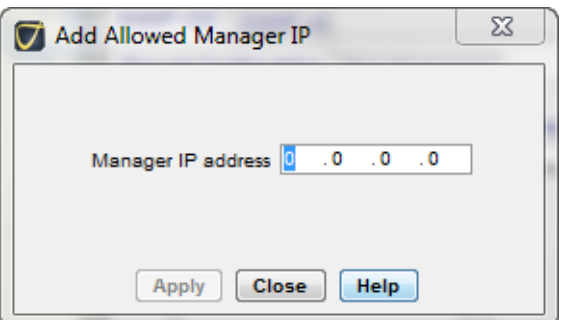

#### Figure 2-2 Add Allowed Manager

Step 3 In the Add Allowed Manager IP window, enter the IP address of the SNMP Manager that is to access the network element.

#### <span id="page-35-0"></span>Step 4 Click Apply.

- Step 5 Click Close. The IP address of the machine is displayed in the Manager IP address list in the Allowed Manager IP panel.
- Step 6 To add more SNMP Managers to the list, repeat [Step2](#page-34-0) to Step5.
- Step 7 If the list of allowed SNMP Managers should be accessible to the network element, check the Enable IP Access List.

Note: By checking the Enable IP Access List all the configured SNMP Managers will be able to access the network element. If the Enable IP Access List is not checked, any of the SNMP Managers can access the network element. However, if no SNMP Managers are configured and the Enable IP Access List checkbox is checked, all SNMP Managers will be accessible by the network element.

Step 8 Click Close to close the NE SNMP Configuration window.

#### Delete Allowed Manager

#### To delete Allowed Manager

- Step 1 Invoke the NE SNMP Configuration window as described in [To invoke the NE SNMP Configuration](#page-33-0) [window from DNA](#page-33-0) on page 2-2.
- Step 2 In the SNMP request configuration panel, select the IP address of the SNMP Management station to be removed from the Manager IP address list.
- Step 3 Click Delete. The IP address is removed from the list.
- Step 4 Click Close to close the NE SNMP Configuration window.

## Configure SNMP Community Strings in CX

The SNMP community string is a form of authentication and access control for the SNMP Manager to access the network element. The network element provides the ability to configure a list of community strings using which the network element access is authenticated on the list of allowed SNMP Managers. A maximum of 10 community strings can be configured on a network element. Once the community string is created, only the status of the community can be edited. To edit the community string, it should be deleted and created with a new name. The following operations can be performed:

- Add Community Strings in CX on page 2-4
- [Modify Community String Status](#page-36-0) on page 2-5
- [Delete Community Strings](#page-37-0) on page 2-6

#### Add Community Strings in CX

#### To add Community Strings

Step 1 Invoke the NE SNMP Configuration window as described in [To invoke the NE SNMP Configuration](#page-33-0) [window from DNA](#page-33-0) on page 2-2.
Step 2 In the NE SNMP Configuration window, Community String Details panel, click Add. The Add Community String window is displayed.

Figure 2-3 Add Community String window

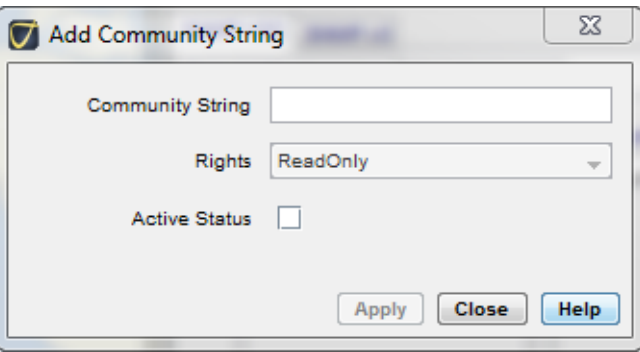

Step 3 In the Add Community String specify following:

- Community String—The Community String is a authenticator during access request process. The network element performs the authentication for each SNMP request made to the SNMP agent. If the attribute Enable IP Access List in the Allowed Manager IP panel is also enabled, a combination of the IP address and the community string will be used to validate the access request. Community String must meet the following requirements:
	- □ The community string is case-sensitive
	- $\Box$  The community string may contain up to 64 alphanumeric characters
	- $\Box$  The community string may contain the following special character:  $+ *$ .
	- $\Box$  The community string must not contain any blank spaces
- Rights—The rights assigned to the community string. This is not applicable for CX nodes.
- Active Status—Flag that indicates if the community string is active or inactive. The Active Status flag is checked by default. If the community string status is active, it indicates that authentication can be performed on this community string. If the status is inactive, any request to this community string is rejected and a authentication failure trap is raised.

Note: Once the community string details are added, the community string cannot be edited; only the status of the community string can changed.

Step 4 Click Apply. The community string details are added to the Community String Details table.

- Step 5 Click Close to close the Add Community String window.
- Step 6 To add more community strings repeat Step 2 to Step5.

Step 7 Click Close to close the NE SNMP Configuration window.

#### Modify Community String Status

Once the Community String details is entered, the community string cannot be edited, only the status of the community string can be enabled or disabled.

#### To modify Community Strings Details

- Step 1 Invoke the NE SNMP Configuration window as described in [To invoke the NE SNMP Configuration](#page-33-0) [window from DNA](#page-33-0) on page 2-2.
- Step 2 In the NE SNMP Configuration window, in the Community String Details panel, select the Community String for which the status is to be changed.
- Step 3 Select/de-select the checkbox as required.

### Step 4 Click Apply.

Step 5 Click Close to close the NE SNMP Configuration.

### Delete Community Strings

- 1. Invoke the NE SNMP Configuration window as described in [To invoke the NE SNMP Configuration](#page-33-0) [window from DNA](#page-33-0) on page 2-2.
- 2. In the NE SNMP Configuration window, in the Community String Details panel, select the Community String to be deleted.
- 3. Click Delete. The Community String is deleted from the Community String Details table.
- 4. Click Close to close the NE SNMP Configuration window.

## Configuring SNMP Trap Destinations

The network element provides the ability to configure the SNMP Manager to which the traps can be sent. The trap destination is configured from the NE SNMP Configuration window. A maximum of 10 managers can be configured per network element. The following operations can be performed on the trap destination:

- Add Trap Destination in CX on page 2-7
- [Modify Trap Destination](#page-39-0) on page 2-8
- [Delete Trap Destination](#page-40-0) on page 2-9

### Add Trap Destination in CX

A maximum of 10 SNMP Managers can be provisioned to receive traps from a network element. The SNMP Manager is identified with it's IP address and the community string registered with the SNMP agent.

#### To add Trap Destination

- Step 1 Invoke the NE SNMP Configuration window as described in [To invoke the NE SNMP Configuration](#page-33-0) [window from DNA](#page-33-0) on page 2-2.
- Step 2 In the NE SNMP Configuration window, select the Trap Destination tab. A list of configured trap destinations is displayed.

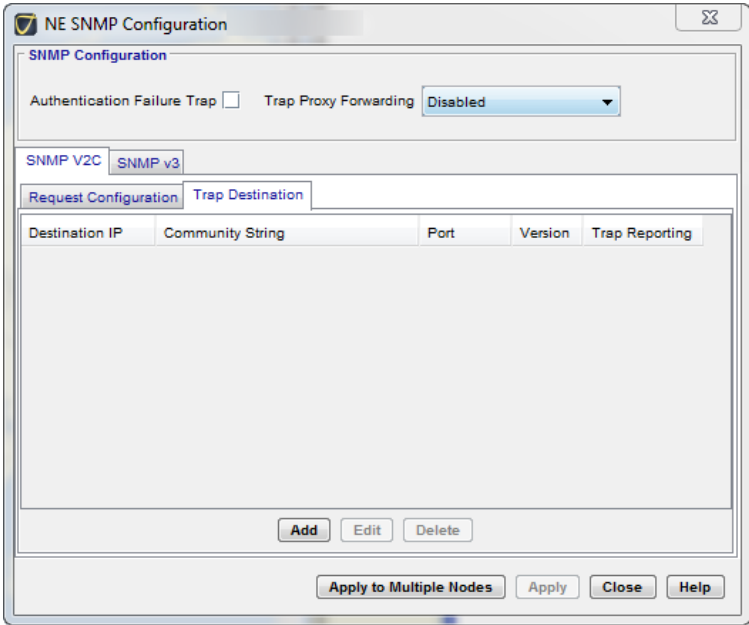

Figure 2-4 NE SNMP Configuration Trap Destination

<span id="page-39-0"></span>Step 3 Click Add. The Add Trap Destination window is displayed.

Step 4 In the Add Trap Destination window, specify the following:

- Destination IP—The IP address of the SNMP Manager which is registered to receive SNMP Traps from the network element.
- Community String—The Community String is a authenticator during access request process. Community String must meet the following requirements:
	- $\Box$  The community string may contain up to 64 alphanumeric characters
	- □ The community string may contain the following special character:  $+ *$ .
	- □ The community string must not contain any blank spaces
- Port—The port number to which the trap needs to be sent by the network element. The port number can vary from 1-65535. By default, the port number is 162.
- Version—The SNMP trap version to be used while sending traps to the trap destination. At the time of this release, only SNMP v2c is supported.
- Trap Reporting—Flag to enable or disable traps to be reported for a given trap destination. If checked, the traps are reported for a given trap destination.

### Step 5 Click Apply.

- Step 6 Click Close to close the Add Trap Destination window. The trap destination is added to the trap destination list in the NE SNMP Configuration window.
- Step 7 Click Close to close the NE SNMP Configuration window.

### Modify Trap Destination

Once the Trap Destination details are entered, only the Trap Port and the Reporting Status can be changed.

### To modify the Trap Destination

- Step 1 Invoke the NE SNMP Configuration window as described in [To invoke the NE SNMP Configuration](#page-33-0) [window from DNA](#page-33-0) on page 2-2.
- Step 2 In the NE SNMP Configuration window, select the Trap Destination tab. A list of configured trap destinations is displayed.
- Step 3 Select the Trap Destination from the list of configured trap destinations.
- Step 4 Click Edit. The Edit Trap Destination window is displayed.
- Step 5 Edit the Trap Port and select/de-select the Reporting Status as you did while creating the Trap Destination.
- Step 6 Click Apply to close the Edit Trap Destination. The edited value is displayed in the list of trap destinations in the NE SNMP Configuration window.
- Step 7 Click Close to close the NE SNMP Configuration window.

### <span id="page-40-0"></span>Delete Trap Destination

### To delete Trap Destination

- Step 1 Invoke the NE SNMP Configuration window as described in [To invoke the NE SNMP Configuration](#page-33-0) [window from DNA](#page-33-0) on page 2-2.
- Step 2 In the NE SNMP Configuration window, select the Trap Destination tab. A list of configured trap destinations is displayed.
- Step 3 In the Trap Destination table, select the trap destination to be deleted.

### Step 4 Click Delete. The trap destination is removed from the table.

Step 5 Click Close to close the NE SNMP Configuration window.

## Enable Authentication Failure Trap

The network element authenticates the SNMP request made to the SNMP agent. The network element provides the ability to enable or disable the authentication based on the IP address of the SNMP Manager. by default, the network element is not configured to raise an Authentication Failure Trap. See [Authentication Failure Traps](#page-20-0) on page 1-7.

#### To enable authentication failed trap to be raised

- Step 1 Invoke the NE SNMP Configuration window as described in [To invoke the NE SNMP Configuration](#page-33-0) [window from DNA](#page-33-0) on page 2-2.
- Step 2 In the NE SNMP Configuration window, check the Authentication Failed Trap checkbox.

Step 3 Click Close to close the NE SNMP Configuration window.

## Trap Proxy Forwarding

The network element provides the capability to decide on a policy to forward traps from a network element to the SNMP Manager. See [Trap Generation](#page-22-0) on page 1-9.

#### To enable trap proxy forwarding

- Step 1 Invoke the NE SNMP Configuration window as described in [To invoke the NE SNMP Configuration](#page-33-0) [window from DNA](#page-33-0) on page 2-2.
- Step 2 In the NE SNMP Configuration window, SNMP Configuration panel, select the trap proxy forwarding policy from the Trap Proxy Forwarding drop-box. The values can be one of the following:
	- Disabled—If the trap proxy forwarding is disabled and there is no DCN connectivity to the SNMP Manager, no traps are received from this network element. If DCN connectivity is available, the traps are sent directly via DCN. This is the default option set by the network element.
	- Primary GNE—The traps are sent via the primary GNE and DCN (if connectivity is available).This option is not applicable for Cloud Xpress.
	- Secondary GNE The traps are sent via the secondary GNE and DCN (if connectivity is available). This option is not applicable for Cloud Xpress.
	- Both—The traps are sent via the primary GNE and secondary GNE. If DCN connectivity is available, traps are sent via DCN as well.This option is not applicable for Cloud Xpress.

#### Step 3 Click Apply.

Step 4 Click Close to close the NE SNMP Configuration window.

## SNMPv3 User Administration

Release 5.1 introduces the support for SNMPv3 traps. The management interfaces namely, DNA, CLI support the configuration of the SNMP agent. SNMPv3 protocol is mainly used when high level of security is required for managing the Infinera network element using SNMP. The SNMPv3 protocol provides three major enhancements compared to the SNMPv2c:

- Authentication of messages (commands) that are invoked by the manager to the agent.
- Privacy of messages between the manager and the agent.
- Access Control of data on the agent.

#### To enable SNMPv3 user administration

Step 1 Invoke the NE SNMP Configuration window as described in [To invoke the NE SNMP Configuration](#page-33-0) [window from DNA](#page-33-0) on page 2-2.

Step 2 In the NE SNMP Configuration window, select the SNMPv3 tab.

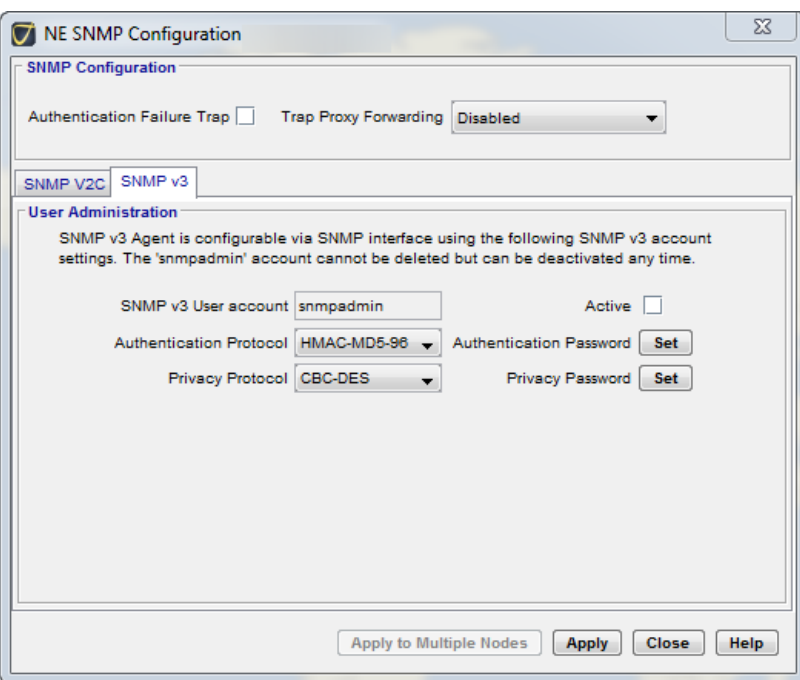

Figure 2-5 SNMPv3 User Administration

Step 3 Check the Active checkbox to make the snmpadmin user account active.

- Step 4 From the Authentication Protocol drop-down, select the Authentication protocol. The supported configurations are:
	- None
	- HMAC-MD5-96
	- HMAC-SHA-96
- Step 5 Click Set to change the system default password. The Set Authentication Password window is displayed.

Note: If the Authentication Protocol is selected as None, the Set Authentication Password button is disabled.

Figure 2-6 Set Authentication Password

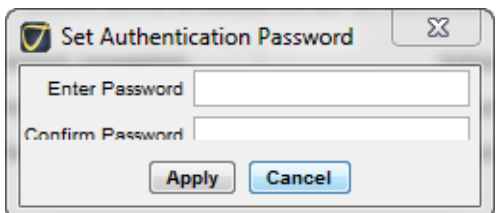

Step 6 In the Set Authentication Password window, specify:

- Enter Password—User password which meets these requirements:
	- $\Box$  The password must contain 8 to 20 alphanumeric characters and at least one alphabetic and one numeric or one special character
	- $\Box$  The password may contain these special characters:  $\Box$  . \* + -
	- □ The password must not contain the associated blank spaces
	- $\Box$  The password is case-sensitive
- Confirm Password—Re-enter the password.
- Step 7 To save your changes, click Apply.

Step 8 From the Privacy Protocol drop-down, select the privacy protocol. The supported configurations are:

- None
- CBC-DES
- AES128-CFB

Step 9 Click Set to change the system default password. The Set Privacy Password window is displayed.

Note: If the Authentication Password is selected as None, the Set Authentication Password button is disabled.

Figure 2-7 Set Privacy Password  $\sim$   $\sim$   $\sim$   $\sim$ 

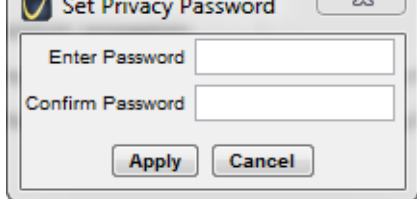

Step 10 In the Set Privacy Password window, specify:

- Enter New Password—User password which meets these requirements:
	- $\Box$  The password must contain 8 to 20 alphanumeric characters and at least one alphabetic and one numeric or one special character
	- $\Box$  The password may contain these special characters:  $\Box$  . \* + -
	- □ The password must not contain the associated blank spaces
	- □ The password is case-sensitive
- Confirm New Password—Re-enter the password.
- Step 11 To save your changes, click Apply.
- Step 12 Click Apply in the NE SNMP Configuration window.
- Step 13 Click Close to close the NE SNMP Configuration window.

## CHAPTER 3

# SNMP Traps

This chapter describes the alarms, events and TCAs supported by the Infinera Cloud Xpress SNMP Agent. It includes the following sections:

[Alarm](#page-47-0) on page 3-2

[TCAs](#page-53-0) on page 3-8

[Audit Events](#page-59-0) on page 3-14

[Admin Events](#page-61-0) on page 3-16

[Security Events](#page-63-0) on page 3-18

## <span id="page-47-0"></span>Alarm

An alarm is an indication of a failure condition. Alarms are assigned severities such as critical, major, minor and warning, depending on the degree of service degradation or disruption.

### Attributes List

An alarm is an indication of a failure condition. Alarms are assigned severities such as critical, major, minor and warning, depending on the degree of service degradation or disruption.

Table 3-1: Parameters of an alarm on page 3-2 lists the attributes sent as part of the alarm and [Table](#page-49-0) [3-2 Alarm Notification Details](#page-49-0) lists the Alarm notification details.For more details on the lists of managed objects and probable causes of alarms refer to the Infinera GNM Fault Management and Diagnostics Guide.

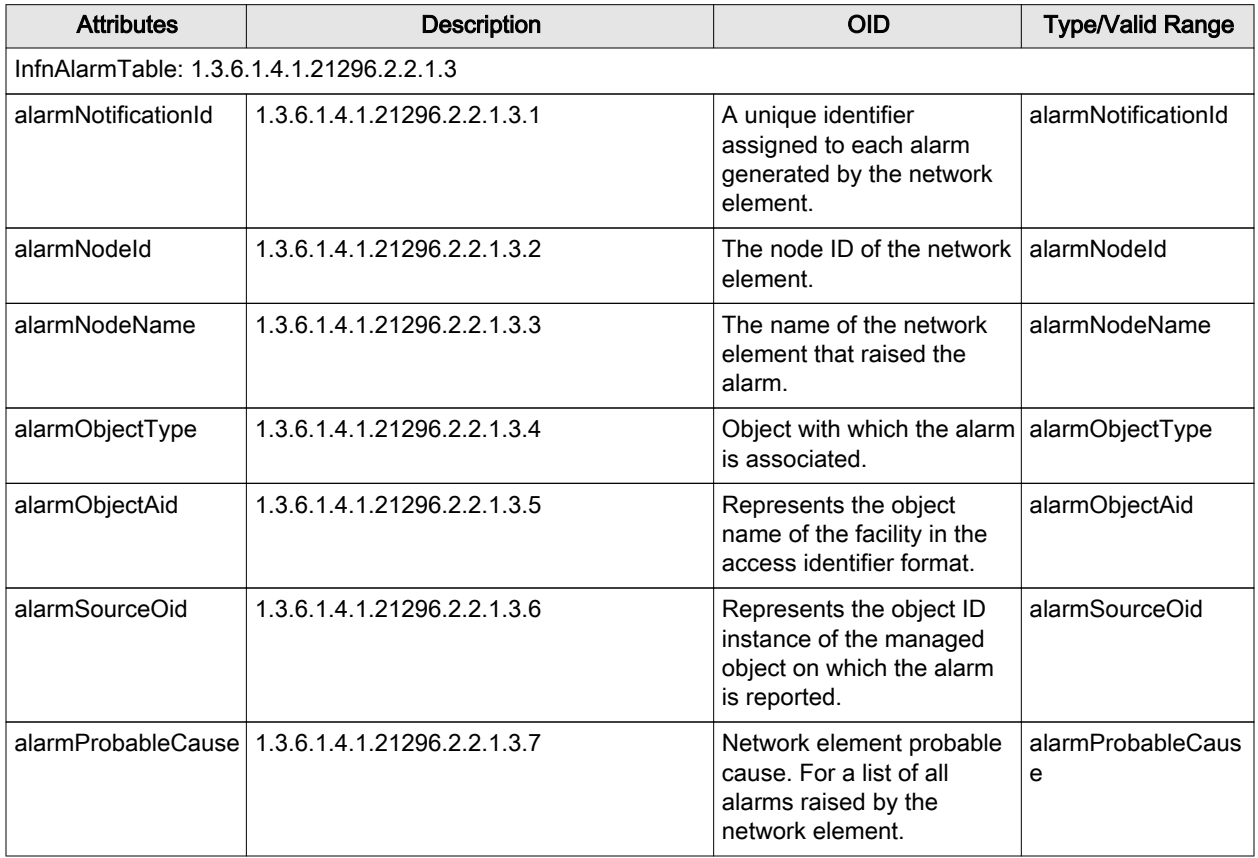

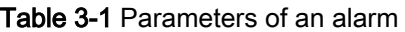

| <b>Attributes</b>                 | Description                  | <b>OID</b>                                                                                                    | <b>Type/Valid Range</b>           |  |
|-----------------------------------|------------------------------|----------------------------------------------------------------------------------------------------|-----------------------------------|--|
| alarmSeverity                     | 1.3.6.1.4.1.21296.2.2.1.3.8  | Perceived severity is a<br>classification of alarms<br>depending on the degree of<br>perceived degradations<br>disruption of service or<br>product. | alarmSeverity                     |  |
| alarmCategory                     | 1.3.6.1.4.1.21296.2.2.1.3.9  | The category specifies the<br>class to which this alarm is<br>associated.                                                                           | alarmCategory                     |  |
| alarmServiceAffectin<br>g         | 1.3.6.1.4.1.21296.2.2.1.3.10 | The category specifies the<br>class to which this alarm is<br>associated.                                                                           | alarmServiceAffecti<br>ng         |  |
| alarmOccurrenceTim<br>е           | 1.3.6.1.4.1.21296.2.2.1.3.11 | The time at which the<br>alarm was raised.                                                                                                    | alarmOccurrenceTi<br>me           |  |
| alarmLocation                     | 1.3.6.1.4.1.21296.2.2.1.3.12 | The location where the<br>alarm has been raised.                                                                                                    | alarmLocation                     |  |
| alarmDirection                    | 1.3.6.1.4.1.21296.2.2.1.3.13 | The direction from which<br>the alarm has been<br>received.                                                                                         | alarmDirection                    |  |
| alarmProbableCause<br>Description | 1.3.6.1.4.1.21296.2.2.1.3.14 | Descriptive text for the<br>probable cause attribute.                                                                                               | alarmProbableCaus<br>eDescription |  |
| alarmAdditionalText               | 1.3.6.1.4.1.21296.2.2.1.3.15 | Additional text describing<br>the alarm.                                                                                                    | alarmAdditionalText               |  |
| alarmCorrelationId                | 1.3.6.1.4.1.21296.2.2.1.3.16 | Represents the correlation<br>ID generated by the<br>network element.                                                                               | alarmCorrelationId                |  |

Table 3-1 Parameters of an alarm (continued)

## <span id="page-49-0"></span>Alarm Notification Details

The table below lists the Alarm Notification details as described in the Alarm Notification MIB. All identifiers are enclosed in ( ) for every attribute.

| <b>Description</b>                         | <b>Severity</b> | <b>I able 3-2</b> Alami Notification Details<br><b>Direction</b> | Location | Category          |  |  |  |
|--------------------------------------------|-----------------|------------------------------------------------------------------|----------|-------------------|--|--|--|
| Chassis - Object ID : alarmObjectType (11) |                 |                                                                  |          |                   |  |  |  |
| EQPTFAIL (42)                              | CR(2)           | NA (3)                                                           | NA(3)    | Equipment (5)     |  |  |  |
| EQPTCOMFAIL(537)                           | MJ(3)           | NA (3)                                                           | NA (3)   | Equipment (5)     |  |  |  |
| EQPT-PARTFAIL (34)                         | MN(4)           | NA (3)                                                           | NA (3)   | Equipment (5)     |  |  |  |
| TEMP-OORH (104)                            | MJ(3)           | NA (3)                                                           | NA (3)   | Equipment (5)     |  |  |  |
| EQPTDEGRADE (41)                           | MJ(3)           | NA (3)                                                           | NA(3)    | Equipment (5)     |  |  |  |
| REGISTRATION-REQUIRED (705)                | MN(4)           | NA (3)                                                           | NA (3)   | Equipment (5)     |  |  |  |
| REGISTRATION-REQUIRED (707)                | MJ(3)           | NA (3)                                                           | NA (3)   | Equipment (5)     |  |  |  |
| REGISTRATION-EXPIRED (706)                 | CR(2)           | NA (3)                                                           | NA (3)   | Equipment (5)     |  |  |  |
| LOCKOUTOFPR (55)                           | MN(4)           | RCV(1)                                                           | NEND(1)  | Facility (7)      |  |  |  |
| LOCKOUTOFWK (56)                           | MN(4)           | RCV(1)                                                           | NEND(1)  | Facility (7)      |  |  |  |
| <b>WKSWPR (329)</b>                        | Event(7)        | RCV(1)                                                           | NEND(1)  | Facility (7)      |  |  |  |
| MANWKSWPR(330)                             | Event(7)        | RCV(1)                                                           | NEND(1)  | Facility (7)      |  |  |  |
| <b>WKSWBK (131)</b>                        | Event(7)        | RCV(1)                                                           | NEND(1)  | Facility (7)      |  |  |  |
| MANWKSWBK (132)                            | Event(7)        | RCV(1)                                                           | NEND(1)  | Facility (7)      |  |  |  |
| DCN-ENET-LOLINK-CTRLRA (24)                | MJ(3)           | NA (3)                                                           | NA (3)   | Communication (2) |  |  |  |
| NCT1-ENET-LOLINK-CTRLRA (65)               | MJ(3)           | NA (3)                                                           | NA (3)   | Communication (2) |  |  |  |
| NCT1-ENET-LOLINK-CTRLRB (66)               | MJ(3)           | NA (3)                                                           | NA (3)   | Communication (2) |  |  |  |
| NTP-SERVER-LOSS-OF-CONTACT<br>(599)        | MN(4)           | NA(3)                                                            | NA(3)    | Communication (2) |  |  |  |
| NTP-SERVER-UNAVAILABLE (600)               | NR(7)           | NA(3)                                                            | NA(3)    | Communication (2) |  |  |  |
| PEER-AUTHENTICATION-FAIL(592)              | MJ(3)           | NA (3)                                                           | NA (3)   | Communication (2) |  |  |  |
| PEER-UNREACHABLE(591)                      | MJ(3)           | NA (3)                                                           | NA (3)   | Communication (2) |  |  |  |
| IKE-MIS-CONFIG(594)                        | MJ(3)           | NA (3)                                                           | NA (3)   | Communication (2) |  |  |  |
| REKEY-SA-FAIL(593)                         | MJ(3)           | NA (3)                                                           | NA (3)   | Communication (2) |  |  |  |
| OCG - Object ID : alarmObjectType (149)    |                 |                                                                  |          |                   |  |  |  |
| ADMIN-LOCK (1)                             | NR (7)          | NA (3)                                                           | NA(3)    | Equipment (5)     |  |  |  |

Table 3-2 Alarm Notification Details

| <b>Description</b>                             | <b>Severity</b> | <b>Direction</b> | Location    | Category            |  |
|------------------------------------------------|-----------------|------------------|-------------|---------------------|--|
| OLOS (74)                                      | CR(2)           | <b>RCV</b> (1)   | NA (3)      | Facility (7)        |  |
| OPR-OORL (76)                                  | MN(4)           | RCV(1)           | NEND(1)     | Facility (7)        |  |
| OPR-OORH (75)                                  | MN(4)           | <b>RCV</b> (1)   | NEND (1)    | Facility (7)        |  |
| OCG-MSMT (123)                                 | MJ(3)           | NA (3)           | NA (3)      | Facility (7)        |  |
| RXEDFASPLIM (533)                              | MJ(3)           | <b>RCV</b> (1)   | NEND(1)     | Facility (7)        |  |
| REACH-LTH-EX(701)                              | Warning(5)      | <b>RCV</b> (1)   | NEND(1)     | Facility (7)        |  |
| REACH-UTH-EX (702)                             | CR(2)           | <b>RCV</b> (1)   | NEND(1)     | Facility (7)        |  |
| <b>TIM-OCG (700)</b>                           | MN(4)           | <b>RCV</b> (1)   | NEND(1)     | Facility (7)        |  |
| IGCCFAIL(556)                                  | MN(4)           | NA(3)            | NA (3)      | Communication (2)   |  |
| OPR-OOL(597)                                   | MJ(3)           | RCV(1)           | NA(3)       | Communication(2)    |  |
| OPR-OOH(598)                                   | MN(4)           | RCV(1)           | NA(3)       | Communication(2)    |  |
| OCH - Object ID : alarmObjectType (118)        |                 |                  |             |                     |  |
| ADMIN-LOCK (1)                                 | NR (7)          | NA (3)           | NA (3)      | Equipment (5)       |  |
| ADMIN-MAINT (2)                                | NR (7)          | NA (3)           | NA (3)      | Equipment (5)       |  |
| OLOS (74)                                      | CR(2)           | <b>RCV</b> (1)   | NA (3)      | Facility (7)        |  |
| <b>PMD-OORH (562)</b>                          | MN(4)           | <b>RCV</b> (1)   | NEND(1)     | Facility (7)        |  |
| PRE-FEC-Q-SIGNAL-DEGRADE (564)                 | MN(4)           | <b>RCV</b> (1)   | NEND(1)     | Facility (7)        |  |
| POST-FEC-BER-SF (85)                           | CR(2)           | <b>RCV</b> (1)   | NEND(1)     | Facility (7)        |  |
| LPBKTERM (61)                                  | Warning (5)     | NA (3)           | NEND(1)     | Facility (7)        |  |
| LIC-ASSIGN-MISMATCH(546)                       | MN(4)           | NA (3)           | NA (3)      | Software Processing |  |
| LIC-INSUFFICIENCY(547)                         | MN(4)           | NA (3)           | NA (3)      | Software Processing |  |
| GIGE Client - Object ID : alarmObjectType (25) |                 |                  |             |                     |  |
| LOSYNC (59)                                    | CR(2)           | <b>RCV</b> (1)   | NEND(1)     | Facility (7)        |  |
| LOS (58)                                       | CR(2)           | RCV(1)           | NEND(1)     | Facility(7)         |  |
| RF (340)                                       | MN(4)           | <b>RCV</b> (1)   | <b>FEND</b> | Facility (7)        |  |
| LF (341)                                       | MN(4)           | <b>RCV</b> (1)   | NEND(1)     | Facility (7)        |  |
| LOA(only for 40G) (53)                         | MJ(3)           | <b>RCV</b> (1)   | NEND(1)     | Facility (7)        |  |
| LBKFACILITY(60)                                | Warning (5)     | NA (3)           | NA (3)      | Facility(7)         |  |
| LOLM (127)                                     | MJ(3)           | RCV(1)           | NA (3)      | Facility (7)        |  |
| PEM - Object ID : alarmObjectType (46)         |                 |                  |             |                     |  |
| BRKROPEN48V (18)                               | MN(4)           | NA(3)            | NA (3)      | Equipment (5)       |  |

Table 3-2 Alarm Notification Details (continued)

| <b>Description</b>                            | <b>Severity</b> | <b>Direction</b> | Location | Category            |  |  |
|-----------------------------------------------|-----------------|------------------|----------|---------------------|--|--|
| IMPROPRMVL (47)                               | CR(2)           | NA (3)           | NA (3)   | Equipment (5)       |  |  |
| EQPTFAIL (42)                                 | CR(2)           | NA (3)           | NA (3)   | Equipment (5)       |  |  |
| EQPTCOMFAIL (537)                             | MJ(3)           | NA (3)           | NA (3)   | Equipment (5)       |  |  |
| EQPT-PARTFAIL (34)                            | CR(2)           | NA (3)           | NA (3)   | Equipment (5)       |  |  |
| <b>PWRUV(518)</b>                             | MN(4)           | NA (3)           | NA (3)   | Equipment (5)       |  |  |
| PWROV(517)                                    | CR(2)           | NA (3)           | NA (3)   | Equipment (5)       |  |  |
| <b>GLNA</b>                                   | Warning (5)     | NA (3)           | NA (3)   | Equipment (5)       |  |  |
| FAN - Object ID : alarmObjectType (21)        |                 |                  |          |                     |  |  |
| IMPROPRMVL (47)                               | CR(2)           | NA (3)           | NA (3)   | Equipment (5)       |  |  |
| EQPTCOMFAIL (537)                             | MJ(3)           | NA (3)           | NA (3)   | Equipment (5)       |  |  |
| EQPT-PARTFAIL (34)                            | CR(2)           | NA (3)           | NA (3)   | Equipment (5)       |  |  |
| TRIBPTP - Object ID : alarmObjectType (62)    |                 |                  |          |                     |  |  |
| ADMIN-LOCK (1)                                | NR (7)          | NA (3)           | NA (3)   | Equipment (5)       |  |  |
| ADMIN-MAINT (2)                               | NR (7)          | NA (3)           | NA (3)   | Equipment (5)       |  |  |
| LOL(310)                                      | CR(2)           | RCV(1)           | NA (3)   | Facility (7)        |  |  |
| LS-ACTIVE (247)                               | NR (7)          | TRMT(2)          | NEND(1)  | Facility (7)        |  |  |
| OPR-OORL (76)                                 | MN(4)           | RCV(1)           | NEND(1)  | Facility (7)        |  |  |
| OPR-OORH (75)                                 | MN(4)           | <b>RCV</b> (1)   | NEND(1)  | Facility (7)        |  |  |
| <b>XFR</b> - Object ID : alarmObjectType      |                 |                  |          |                     |  |  |
| TXFR-PRI-FAIL (113)                           | Warning (5)     | NA (3)           | NA (3)   | Communication (2)   |  |  |
| TXFR-PRI-FAIL-SNA (114)                       | MJ(3)           | NA (3)           | NA (3)   | Communication (2)   |  |  |
| TXFRSFAIL (115)                               | MJ (3)          | NA (3)           | NA (3)   | Communication (2)   |  |  |
| AUPFAIL (10)                                  | MJ(3)           | NA (3)           | NA (3)   | Communication (2)   |  |  |
| ADMIN-XFR-FAILED-ON-SECONDARY                 | MJ(3)           | NA(3)            | NA(3)    | Communication (2)   |  |  |
| Managed Element - Object ID : alarmObjectType |                 |                  |          |                     |  |  |
| DBRESTOREFAIL (22)                            | CR(2)           | NA (3)           | NA (3)   | Software Processing |  |  |
| DBRESTOREFAIL-RBT (23)                        | MJ(3)           | NA (3)           | NA (3)   | Software Processing |  |  |
| SWUPGRDFAIL (99)                              | Warning (5)     | NA (3)           | NA (3)   | Software Processing |  |  |
| SWUPGRDFAIL-BOOTUP (100)                      | MJ(3)           | NA (3)           | NA (3)   | Software Processing |  |  |
| BKUPMEM-LOW (15)                              | MN(4)           | NA(3)            | NA (3)   | Software Processing |  |  |
| BKUPMEM-VERYLOW (16)                          | MJ(3)           | NA (3)           | NA (3)   | Software Processing |  |  |

Table 3-2 Alarm Notification Details (continued)

| <b>Description</b>                      | <b>Severity</b>                           | <b>Direction</b> | Location | Category            |  |  |  |
|-----------------------------------------|-------------------------------------------|------------------|----------|---------------------|--|--|--|
| LIC-NW-AUDIT-MISM (549)                 | MN(4)                                     | NA(3)            | NA (3)   | Software Processing |  |  |  |
| SWINSTALLFAIL (98)                      | MJ(3)                                     | NA (3)           | NA (3)   | Software Processing |  |  |  |
| SCH - Object ID : alarmObjectType       |                                           |                  |          |                     |  |  |  |
| ADMIN-LOCK (1)                          | NR (7)                                    | NA (3)           | NA (3)   | Equipment (5)       |  |  |  |
| ADMIN-MAINT (2)                         | NR (7)                                    | NA(3)            | NA (3)   | Equipment (5)       |  |  |  |
| SCH-MSMT (123)                          | MJ(3)                                     | NA (3)           | NA (3)   | Facility (7)        |  |  |  |
| OPR-OORL (76)                           | MN(4)                                     | <b>RCV</b> (1)   | NEND(1)  | Facility (7)        |  |  |  |
| OPR-OORH (75)                           | MN(4)                                     | <b>RCV</b> (1)   | NEND(1)  | Facility (7)        |  |  |  |
| TTI-MISMATCH-SCH (163)                  | MJ(3)                                     | <b>RCV</b> (1)   | NEND(1)  | Facility (7)        |  |  |  |
| <b>SCG - Object ID: alarmObjectType</b> |                                           |                  |          |                     |  |  |  |
| ADMIN-LOCK (1)                          | NR (7)                                    | NA (3)           | NA (3)   | Equipment (5)       |  |  |  |
| ADMIN-MAINT (2)                         | NR (7)                                    | NA (3)           | NA (3)   | Equipment (5)       |  |  |  |
| OTDR-TEST (595)                         | CR(2)                                     | <b>RCV</b> (1)   | NEND(1)  | Equipment (6)       |  |  |  |
| <b>SCG-MSMT (123)</b>                   | MJ(3)                                     | NA (3)           | NA (3)   | Facility (7)        |  |  |  |
| OPR-OORL (76)                           | MN(4)                                     | <b>RCV</b> (1)   | NEND(1)  | Facility (7)        |  |  |  |
| OPR-OORH (75)                           | MN(4)                                     | <b>RCV</b> (1)   | NEND(1)  | Facility (7)        |  |  |  |
| IGCC-FAIL (596)                         | MN (4)                                    | NA (3)           | NA (3)   | Communication(2)    |  |  |  |
|                                         | Carrier CTP - Object ID : alarmObjectType |                  |          |                     |  |  |  |
| ADMIN-LOCK (1)                          | NR (7)                                    | NA (3)           | NA (3)   | Equipment (5)       |  |  |  |
| ADMIN-MAINT (2)                         | NR (7)                                    | NA (3)           | NA (3)   | Equipment (5)       |  |  |  |
| OLOS (74)                               | CR(2)                                     | <b>RCV</b> (1)   | NA (3)   | Facility (7)        |  |  |  |
| LOS (58)                                | CR(2)                                     | <b>RCV</b> (1)   | NEND(1)  | Facility (7)        |  |  |  |
| PRE-FEC-Q-SIG-DEGRADE (564)             | MN(4)                                     | <b>RCV</b> (1)   | NEND(1)  | Facility (7)        |  |  |  |
| <b>PMD-OORH (562)</b>                   | MN(4)                                     | <b>RCV</b> (1)   | NEND(1)  | Facility (7)        |  |  |  |
| POST-FEC-BER-SF (85)                    | CR(2)                                     | RCV(1)           | NEND(1)  | Facility (7)        |  |  |  |

Table 3-2 Alarm Notification Details (continued)

## <span id="page-53-0"></span>**TCAs**

The Threshold Crossing Alert represents some of the significant threshold changes in the system that needs user attention. Table 3-3: Parameters of a TCA on page 3-8 lists the attributes of a TCA and [Table 3-4: List of threshold crossing alerts for Cloud Xpress](#page-55-0) on page 3-10 lists the TCAs probable cause.

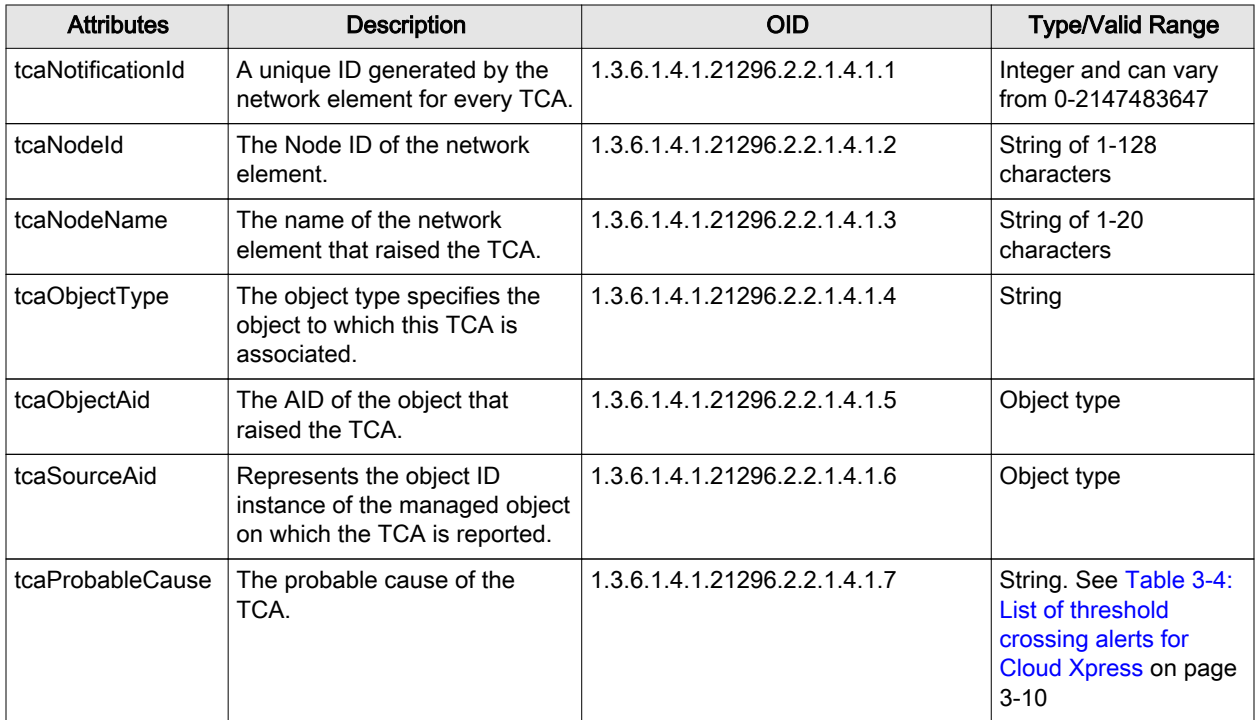

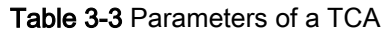

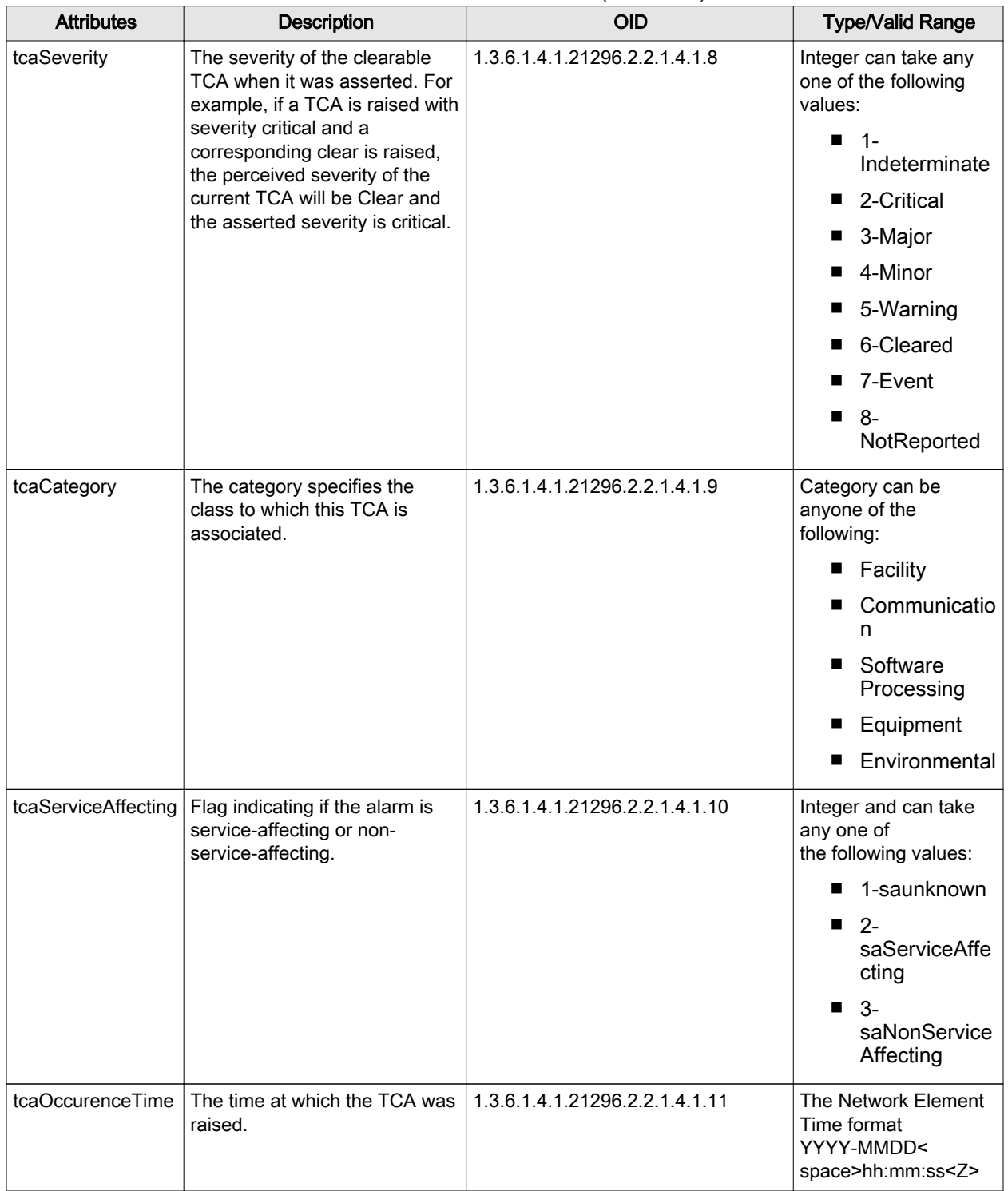

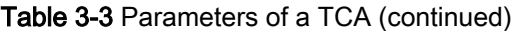

<span id="page-55-0"></span>

| <b>Attributes</b>               | Description                                              | <b>OID</b>                     | <b>Type/Valid Range</b>                                                                                |  |  |
|---------------------------------|----------------------------------------------------------|--------------------------------|----------------------------------------------------------------------------------------------------|--|--|
| tcsLocation                     | Represents the location of the<br>source.                | 1.3.6.1.4.1.21296.2.2.1.4.1.12 | String of 0-255<br>characters and can be<br>one of the following:                                      |  |  |
|                                 |                                                          |                                | nearEnd<br>■                                                                                           |  |  |
|                                 |                                                          |                                | farEnd                                                                                                 |  |  |
|                                 |                                                          |                                | notApplicable                                                                                          |  |  |
| tcaDirection                    | The direction from which the<br>alarm has been received. | 1.3.6.1.4.1.21296.2.2.1.4.1.13 | Integer and can table<br>of the following:                                                             |  |  |
|                                 |                                                          |                                | 1-receive<br>ш                                                                                         |  |  |
|                                 |                                                          |                                | 2-transmit                                                                                             |  |  |
|                                 |                                                          |                                | 3-<br>ш<br>notApplicable                                                                               |  |  |
| tcaMonitoredValue               | Represents the current<br>threshold value.               | 1.3.6.1.4.1.21296.2.2.1.4.1.14 | String                                                                                                 |  |  |
| tcaThresholdValue               | Represents the configured<br>threshold value.            | 1.3.6.1.4.1.21296.2.2.1.4.1.15 | String                                                                                                 |  |  |
| tcaTimePeriod                   | Represents the time period                               | 1.3.6.1.4.1.21296.2.2.1.4.1.16 | DisplayString                                                                                          |  |  |
|                                 | (e.g. for which the TCA has<br>been raised.              |                                | $15-MIN$<br>■                                                                                          |  |  |
|                                 |                                                          |                                | 24-HR<br>■                                                                                             |  |  |
| tcaProbableCause<br>Description | Represents the TCA probable<br>cause description.        | 1.3.6.1.4.1.21296.2.2.1.4.1.17 | String. See Table 3-4:<br>List of threshold<br>crossing alerts for<br>Cloud Xpress on page<br>$3 - 10$ |  |  |
| tcaAdditionalText               | Represents the additional text<br>describing the TCA     | 1.3.6.1.4.1.21296.2.2.1.4.1.18 | String                                                                                                 |  |  |

Table 3-3 Parameters of a TCA (continued)

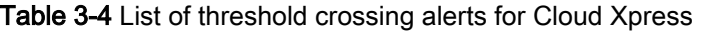

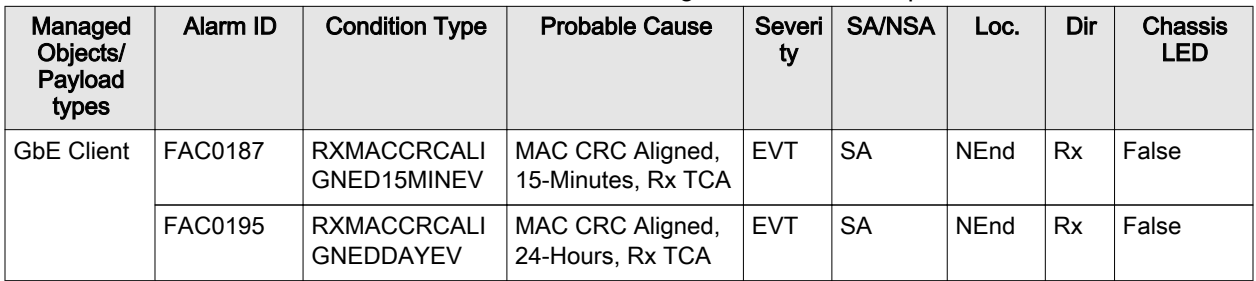

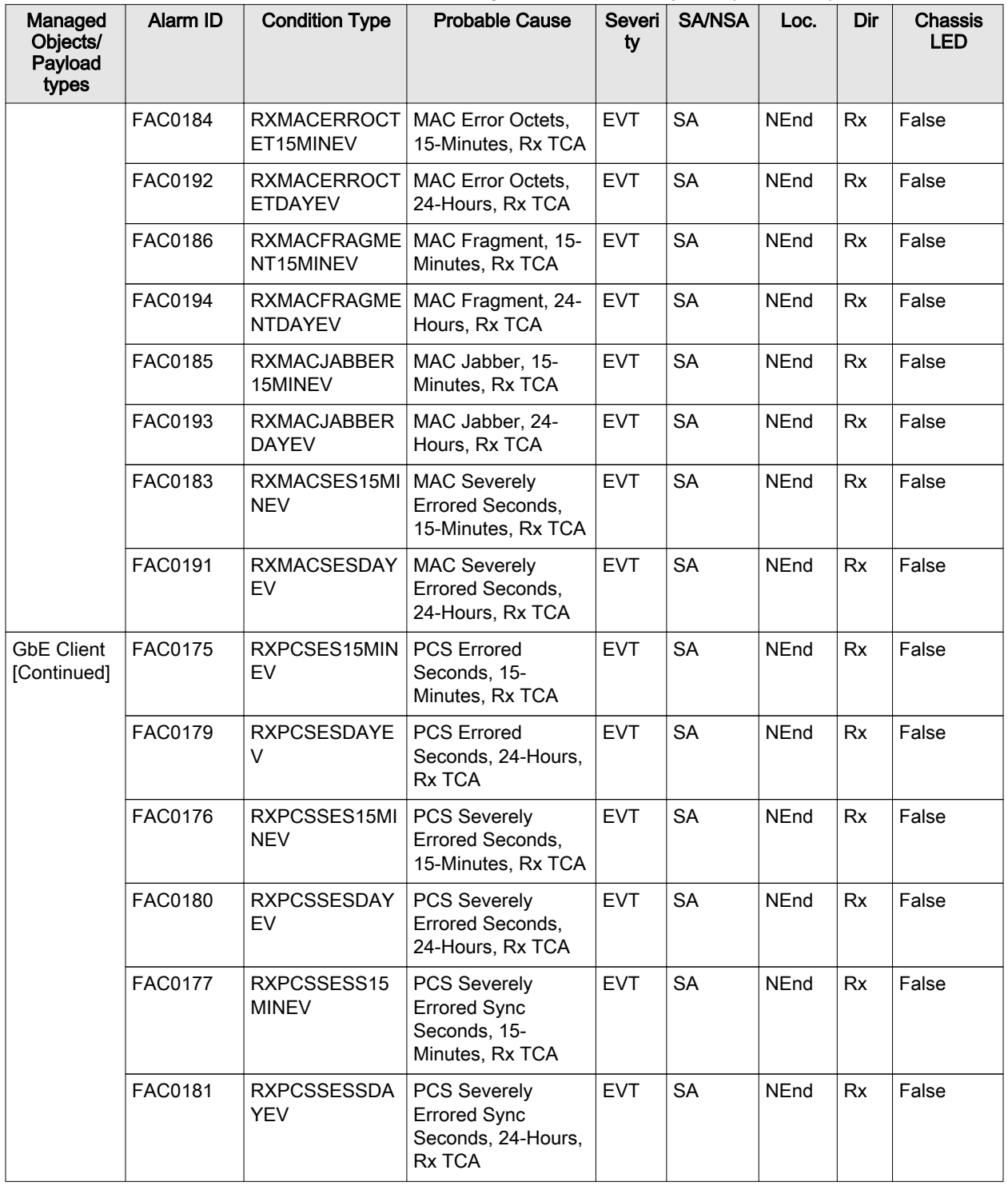

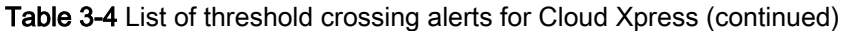

| Managed<br>Objects/<br>Payload<br>types | Alarm ID       | <b>Condition Type</b>                  | <b>Rapid 0-4</b> List of threshold crossing alerts for Olodd Apress (continued)<br><b>Probable Cause</b> | Severi<br>ty | <b>SA/NSA</b> | Loc.        | Dir | Chassis<br><b>LED</b> |
|-----------------------------------------|----------------|----------------------------------------|----------------------------------------------------------------------------------------------------|--------------|---------------|-------------|-----|-----------------------|
|                                         | FAC0211        | <b>TXMACCRCALI</b><br>GNED15MINEV      | MAC CRC Aligned,<br>15-Minutes, Tx TCA                                                                   | <b>EVT</b>   | <b>SA</b>     | <b>NEnd</b> | Tx  | False                 |
|                                         | FAC0219        | <b>TXMACCRCALI</b><br><b>GNEDDAYEV</b> | MAC CRC Aligned,<br>24-Hours, Tx TCA                                                                     | <b>EVT</b>   | <b>SA</b>     | <b>NEnd</b> | Tx  | False                 |
|                                         | <b>FAC0208</b> | <b>TXMACERROCT</b><br>ET15MINEV        | MAC Error Octets,<br>15-Minutes, Tx TCA                                                                  | <b>EVT</b>   | <b>SA</b>     | <b>NEnd</b> | Tx  | False                 |
|                                         | FAC0216        | <b>TXMACERROCT</b><br><b>ETDAYEV</b>   | MAC Error Octets,<br>24-Hours, Tx TCA                                                                    | <b>EVT</b>   | <b>SA</b>     | <b>NEnd</b> | Tx  | False                 |
|                                         | FAC0210        | <b>TXMACFRAGME</b><br>NT15MINEV        | MAC Fragment, 15-<br>Minutes, Tx TCA                                                                     | <b>EVT</b>   | <b>SA</b>     | <b>NEnd</b> | Tx  | False                 |
| <b>GbE Client</b><br>[Continued]        | <b>FAC0218</b> | <b>TXMACFRAGME</b><br>NTDAYEV          | MAC Fragment, 24-<br>Hours, Tx TCA                                                                       | <b>EVT</b>   | <b>SA</b>     | NEnd        | Tx  | False                 |
|                                         | FAC0209        | <b>TXMACJABBER</b><br>15MINEV          | MAC Jabber, 15-<br>Minutes, Tx TCA                                                                       | <b>EVT</b>   | <b>SA</b>     | NEnd        | Tx  | False                 |
|                                         | FAC0217        | <b>TXMACJABBER</b><br><b>DAYEV</b>     | MAC Jabber, 24-<br>Hours, Tx TCA                                                                         | <b>EVT</b>   | <b>SA</b>     | <b>NEnd</b> | Tx  | False                 |
|                                         | <b>FAC0207</b> | TXMACSES15MI<br><b>NEV</b>             | <b>MAC Severely</b><br>Errored Seconds,<br>15-Minutes, Tx TCA                                            | <b>EVT</b>   | <b>SA</b>     | <b>NEnd</b> | Tx  | False                 |
|                                         | FAC0215        | <b>TXMACSESDAY</b><br>EV               | <b>MAC Severely</b><br>Errored Seconds,<br>24-Hours, Tx TCA                                              | <b>EVT</b>   | <b>SA</b>     | <b>NEnd</b> | Tx  | False                 |
|                                         | FAC0199        | TXPCSES15MIN<br>EV                     | <b>PCS Errored</b><br>Seconds, 15-<br>Minutes, Tx TCA                                                    | <b>EVT</b>   | <b>SA</b>     | <b>NEnd</b> | Tx  | False                 |
|                                         | FAC0203        | <b>TXPCSESDAYE</b><br>V                | <b>PCS Errored</b><br>Seconds, 24-Hours,<br>Tx TCA                                                       | <b>EVT</b>   | <b>SA</b>     | <b>NEnd</b> | Tx  | False                 |
|                                         | <b>FAC0200</b> | <b>TXPCSSES15MI</b><br><b>NEV</b>      | <b>PCS Severely</b><br>Errored Seconds,<br>15-Minutes, Tx TCA                                            | <b>EVT</b>   | <b>SA</b>     | <b>NEnd</b> | Tx  | False                 |
|                                         | <b>FAC0204</b> | <b>TXPCSSESDAY</b><br>EV               | <b>PCS Severely</b><br>Errored Seconds,<br>24-Hours, Tx TCA                                              | <b>EVT</b>   | SA            | NEnd        | Tx  | False                 |

Table 3-4 List of threshold crossing alerts for Cloud Xpress (continued)

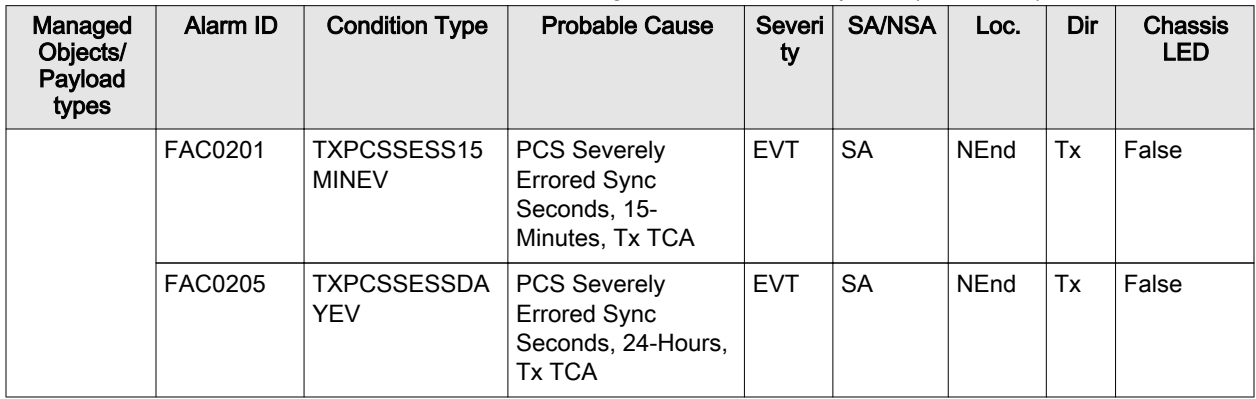

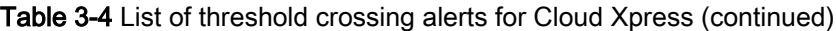

## <span id="page-59-0"></span>Audit Events

The audit event represents all the user-actions that are performed in the system. Table 3-5: Parameters for an audit event on page 3-14 lists the parameters for an audit event.

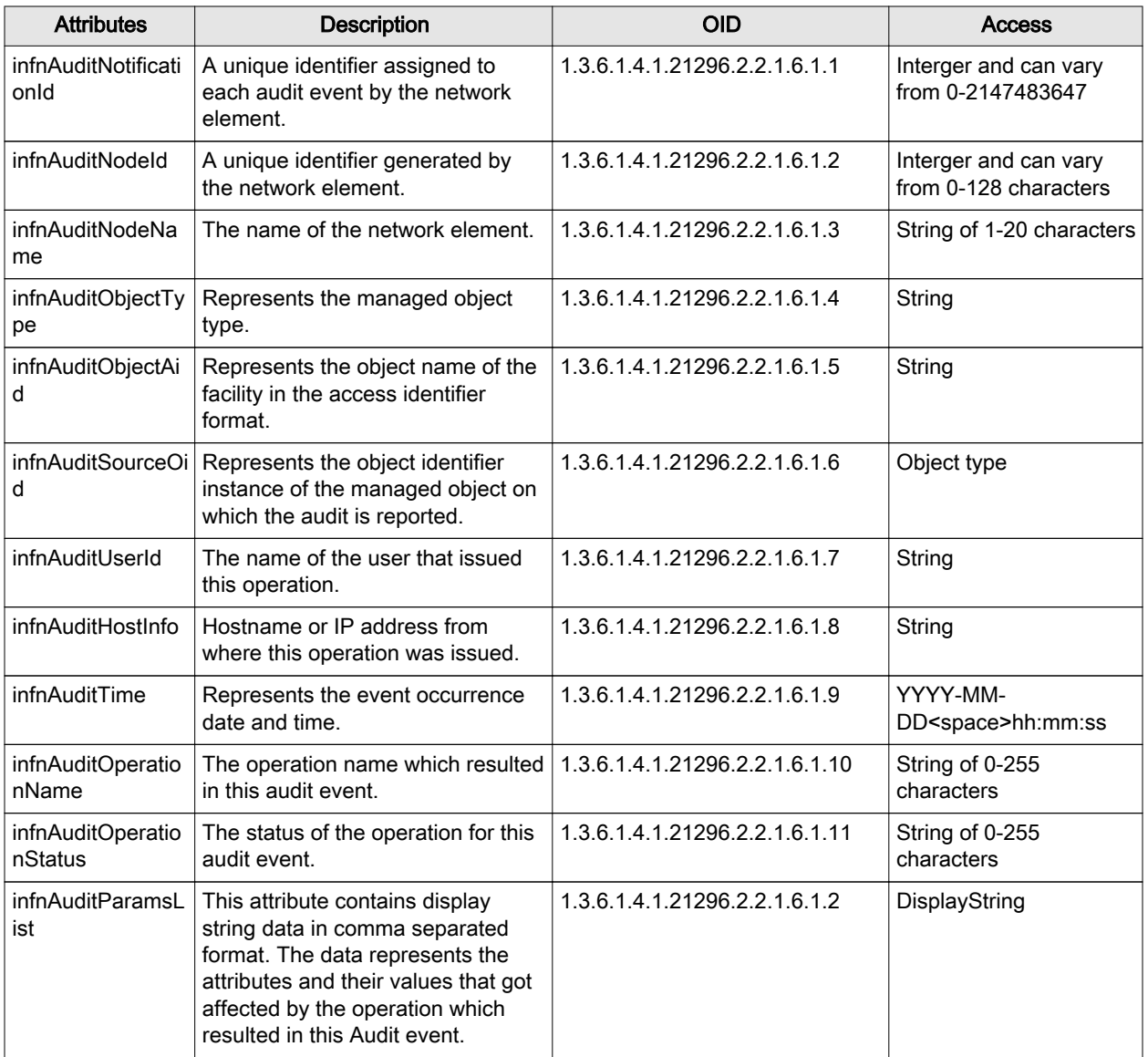

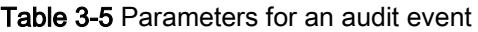

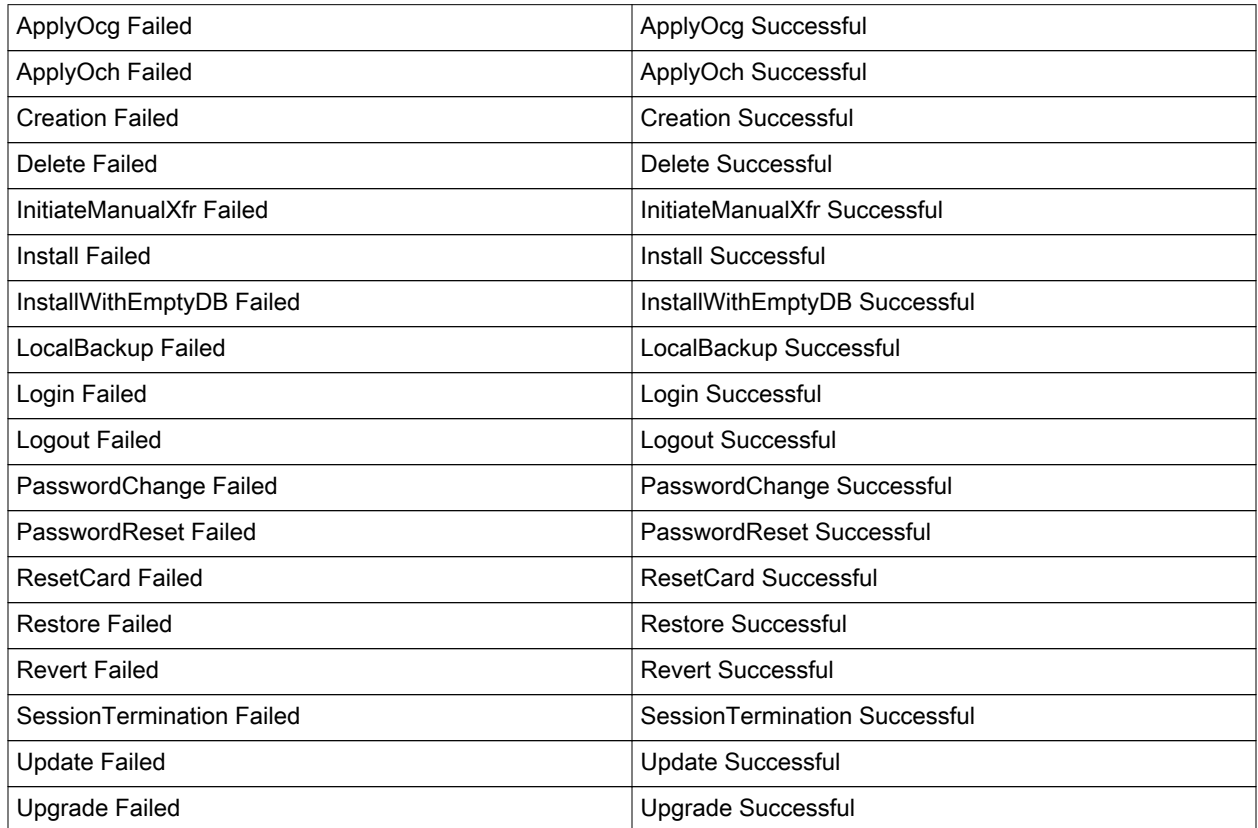

### Table 3-6 List of Audit Events

## <span id="page-61-0"></span>Admin Events

Administrative events are internal communication events between the network element and management clients such as GNM and DNA. These events are used to communicate the event queue status and processor activities (reboot, switchover, active). Table 3-7: Parameters of an admin event on page 3-16 lists the parameters for an admin event.

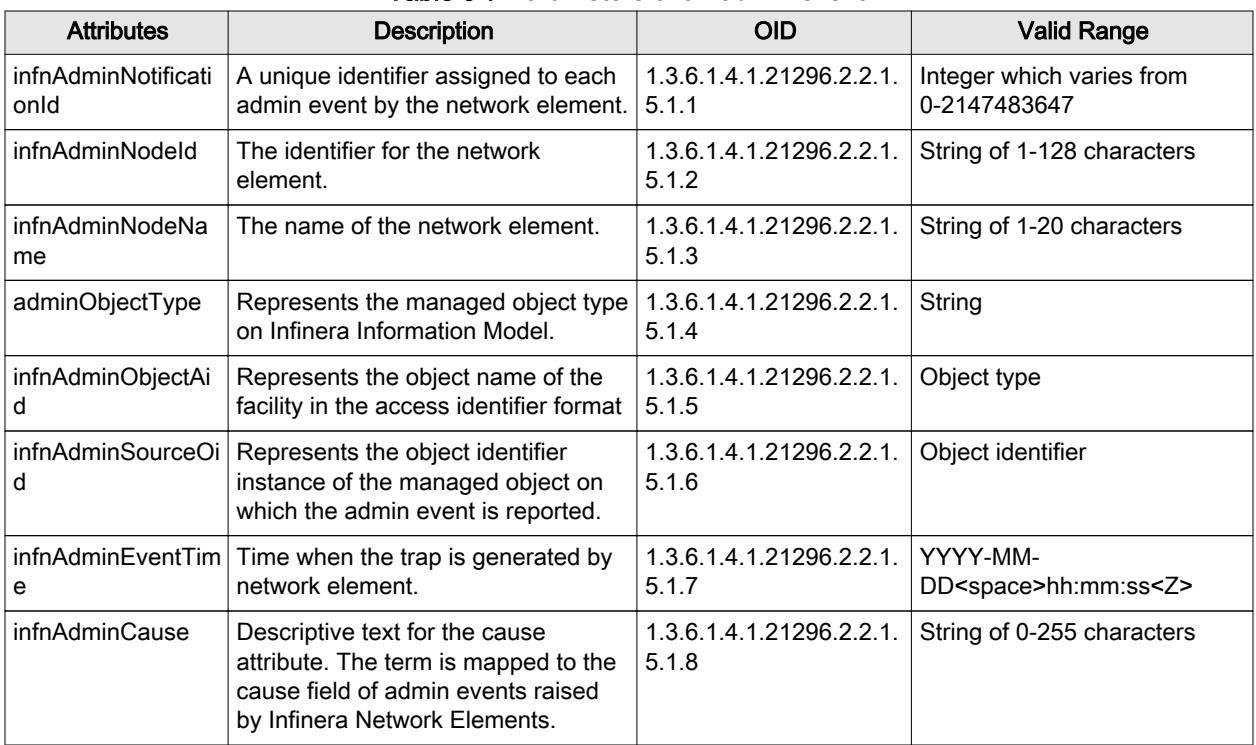

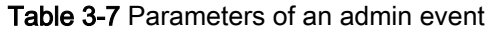

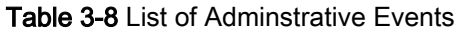

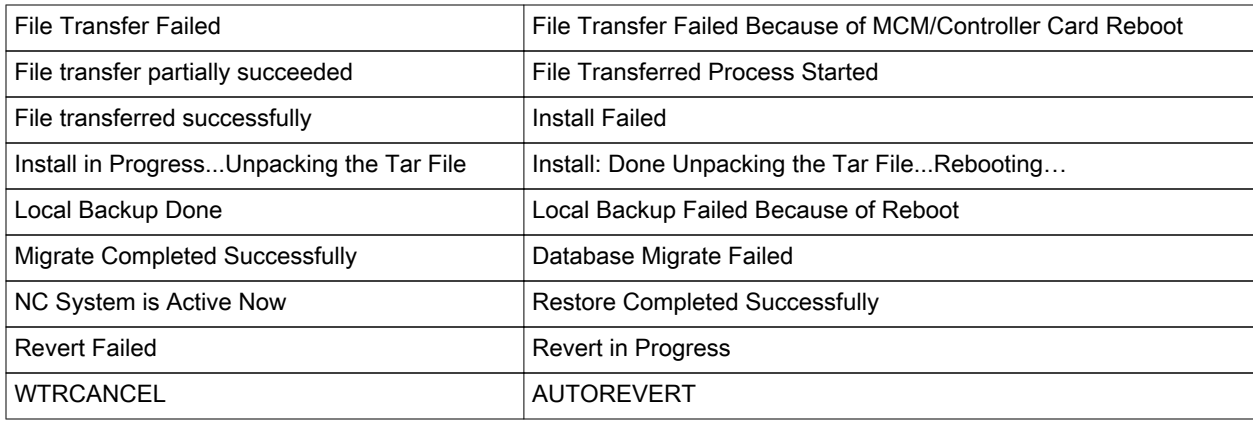

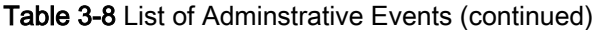

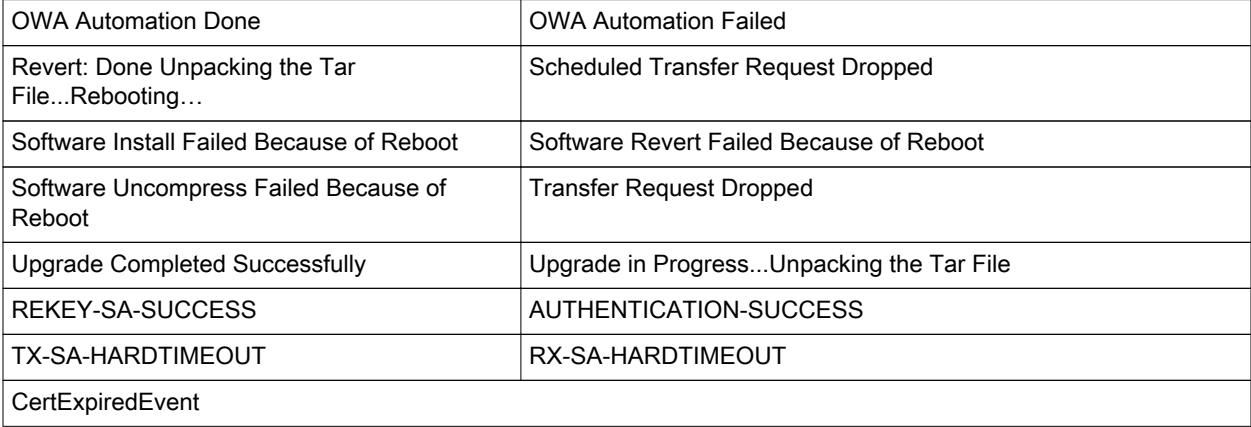

## <span id="page-63-0"></span>Security Events

The security event represents the information related to system's security. Table 3-9: Parameters of a security event on page 3-18 lists the parameters for a security event.

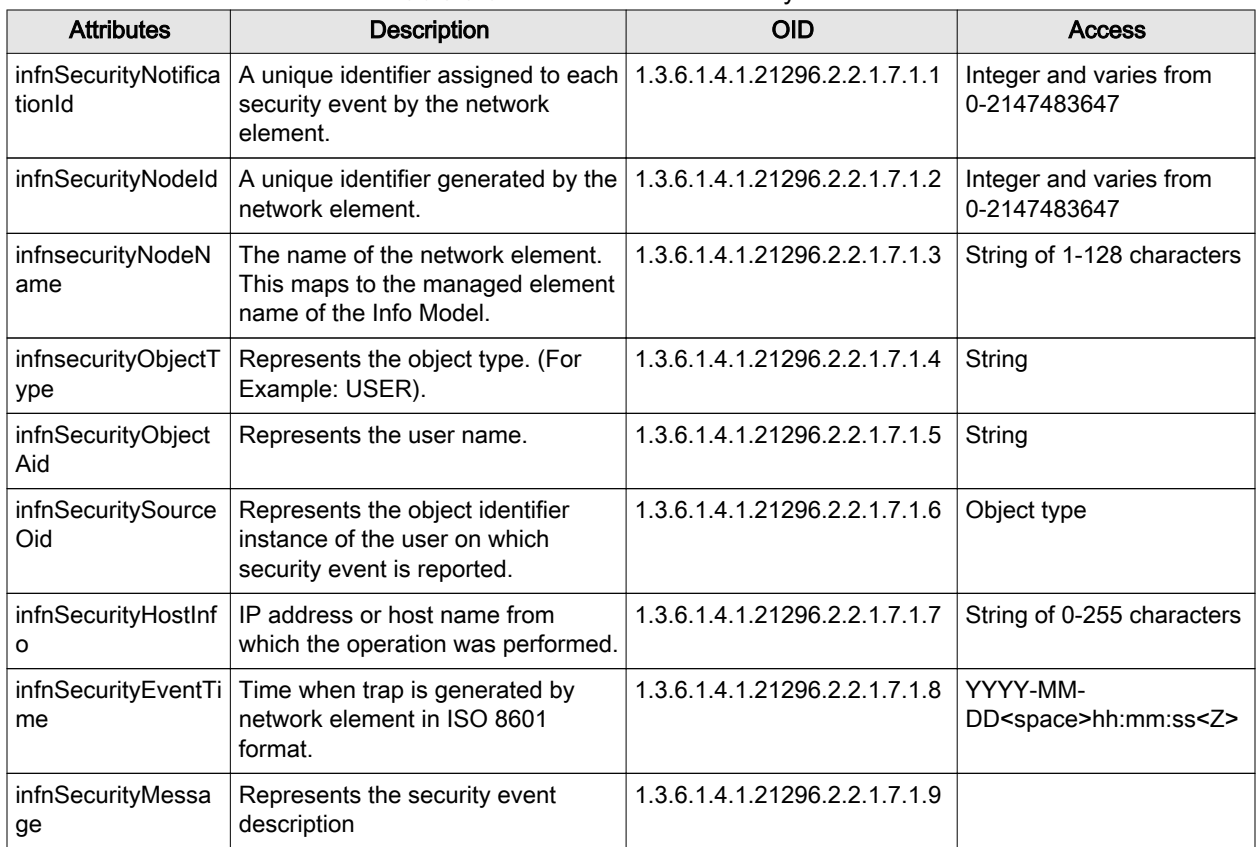

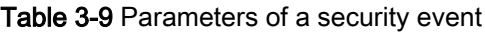

### Table 3-10 List of Security Events

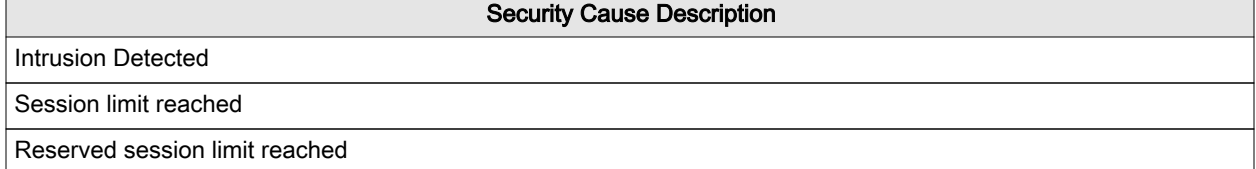

### Sample Traps

### Sample Trap for Raise

```
Notification(s)
Trap (V2), 01-14-2015 13:47:35, [::ffff:10.100.89.145], infnAlarmNotification
Community String = public
Request = 503sysUpTime.0 = 1-5:55:25.58
snmpTrapOID.0 = infnAlarmNotification
alarmNotificationId.12551 = 12551
alarmNodeId.12551 = 504133333134323931373136
alarmNodeName.12551 = 4e45313435
alarmObjectType.12551 = pem (46)
alarmObjectAid.12551 = 312d494f5348454c462d50454d41
alarmSourceOid.12551 = pemMoId
alarmProbableCause.12551 = impropRmvl (47)
alarmSeverity.12551 = psMajor (3)
alarmCategory.12551 = equipment (5)
alarmServiceAffecting.12551 = saServiceAffecting (2)
alarmOccurrenceTime.12551 = 323030392d31302d32362032322d31332d3430
alarmLocation.12551 = notApplicable (3)
alarmDirection.12551 = notApplicable (3)
alarmProbableCauseDescription.12551 =
45717569706d656e7420696d70726f7065722072656d6f76616c
alarmAdditionalText.12551 =
alarmCorrelationId.12551 = 12551
```
### Sample Trap for Clear

Trap (V2), 01-14-2015 13:47:55, [::ffff:10.100.89.145], infnAlarmNotification Community String = public Request =  $523$ 

```
snmpTrapOID.0 = infnAlarmNotification
alarmNotificationId.12563 = 12563
alarmNodeId.12563 = 504133333134323931373136
alarmNodeName.12563 = 4e45313435
alarmObjectType.12563 = pem (46)alarmObjectAid.12563 = 312d494f5348454c462d50454d41
alarmSourceOid.12563 = pemMoId
alarmProbableCause.12563 = impropRmvl (47)
alarmSeverity.12563 = psCleared (6)
alarmCategory.12563 = equipment (5)
alarmServiceAffecting.12563 = saServiceAffecting (2)
alarmOccurrenceTime.12563 = 323030392d31302d32362032322d31332d3539
alarmLocation.12563 = notApplicable (3)
alarmDirection.12563 = notApplicable (3)
alarmProbableCauseDescription.12563 =
45717569706d656e7420696d70726f7065722072656d6f76616c
alarmAdditionalText.12563 =
alarmCorrelationId.12563 = 12551
```
### Sample Trap for CXOCGPTP with OIDs

```
[Port#]
162
Notification(s)
Trap (V2), 01-14-2015 12:08:00, [::ffff:10.100.89.145],
1.3.6.1.4.1.21296.2.2.1.2.1
Community String = public
Request = 4391.3.6.1.2.1.1.3.0 = 1-4:15:49.41.3.6.1.6.3.1.1.4.1.0 = 1.3.6.1.4.1.21296.2.2.1.2.1
1.3.6.1.4.1.21296.2.2.1.3.1.1.12511 = 12511
1.3.6.1.4.1.21296.2.2.1.3.1.2.12511 = PA3314291716
1.3.6.1.4.1.21296.2.2.1.3.1.3.12511 = NE145
```

```
1.3.6.1.4.1.21296.2.2.1.3.1.4.12511 = ocgPtp (149)
1.3.6.1.4.1.21296.2.2.1.3.1.5.12511 = 1-A-2
1.3.6.1.4.1.21296.2.2.1.3.1.6.12511 = 1.3.6.1.4.1.21296.2.2.2.2.51.1.1.1
1.3.6.1.4.1.21296.2.2.1.3.1.7.12511 = ocgMismatch (123)
1.3.6.1.4.1.21296.2.2.1.3.1.8.12511 = psMajor (3)
1.3.6.1.4.1.21296.2.2.1.3.1.9.12511 = facility (7)
1.3.6.1.4.1.21296.2.2.1.3.1.10.12511 = saNonServiceAffecting (3)
1.3.6.1.4.1.21296.2.2.1.3.1.11.12511 = 2009-10-26 20-34-04
1.3.6.1.4.1.21296.2.2.1.3.1.12.12511 = notApplicable (3)
1.3.6.1.4.1.21296.2.2.1.3.1.13.12511 = notApplicable (3)
1.3.6.1.4.1.21296.2.2.1.3.1.14.12511 = OCG Mismatch
1.3.6.1.4.1.21296.2.2.1.3.1.15.12511 =
1.3.6.1.4.1.21296.2.2.1.3.1.16.12511 = 12511
Trap (V2), 01-14-2015 12:08:00, [::ffff:10.100.89.145],
1.3.6.1.4.1.21296.2.2.1.2.1
Community String = public
Request = 4411.3.6.1.2.1.1.3.0 = 1-4:15:49.51.3.6.1.6.3.1.1.4.1.0 = 1.3.6.1.4.1.21296.2.2.1.2.1
1.3.6.1.4.1.21296.2.2.1.3.1.1.12512 = 12512
1.3.6.1.4.1.21296.2.2.1.3.1.2.12512 = PA3314291716
1.3.6.1.4.1.21296.2.2.1.3.1.3.12512 = NE145
1.3.6.1.4.1.21296.2.2.1.3.1.4.12512 = ocgPtp (149)
1.3.6.1.4.1.21296.2.2.1.3.1.5.12512 = 1-A-2
1.3.6.1.4.1.21296.2.2.1.3.1.6.12512 = 1.3.6.1.4.1.21296.2.2.2.2.51.1.1.11.3.6.1.4.1.21296.2.2.1.3.1.7.12512 = olOorh (73)
1.3.6.1.4.1.21296.2.2.1.3.1.8.12512 = psMinor (4)
1.3.6.1.4.1.21296.2.2.1.3.1.9.12512 = facility (7)
1.3.6.1.4.1.21296.2.2.1.3.1.10.12512 = saNonServiceAffecting (3)
1.3.6.1.4.1.21296.2.2.1.3.1.11.12512 = 2009-10-26 20-34-04
1.3.6.1.4.1.21296.2.2.1.3.1.12.12512 = notApplicable (3)
1.3.6.1.4.1.21296.2.2.1.3.1.13.12512 = transmit (2)
```

```
1.3.6.1.4.1.21296.2.2.1.3.1.14.12512 = OCG Loss Out of Range - High
1.3.6.1.4.1.21296.2.2.1.3.1.15.12512 =
1.3.6.1.4.1.21296.2.2.1.3.1.16.12512 = 12512
Trap (V2), 01-14-2015 12:08:00, [::ffff:10.100.89.145],
1.3.6.1.4.1.21296.2.2.1.2.1
Community String = public
Request = 4431.3.6.1.2.1.1.3.0 = 1-4:15:49.51.3.6.1.6.3.1.1.4.1.0 = 1.3.6.1.4.1.21296.2.2.1.2.1
1.3.6.1.4.1.21296.2.2.1.3.1.1.12513 = 12513
1.3.6.1.4.1.21296.2.2.1.3.1.2.12513 = PA3314291716
1.3.6.1.4.1.21296.2.2.1.3.1.3.12513 = NE145
1.3.6.1.4.1.21296.2.2.1.3.1.4.12513 = ocgPtp (149)
```
### Sample Trap for CXOCGPTP

```
[Port#]
162
Notification(s)
Trap (V2), 01-14-2015 12:08:00, [::ffff:10.100.89.145], infnAlarmNotification
Community String = public
Request = 439sysUpTime.0 = 1-4:15:49.4
snmpTrapOID.0 = infnAlarmNotification
alarmNotificationId.12511 = 12511
alarmNodeId.12511 = 504133333134323931373136
alarmNodeName.12511 = 4e45313435
alarmObjectType.12511 = ocgPtp (149)
alarmObjectAid.12511 = 312d412d32
alarmSourceOid.12511 = terminationPoint.51.1.1.1
alarmProbableCause.12511 = ocgMismatch (123)
alarmSeverity.12511 = psMajor (3)
alarmCategory.12511 = facility (7)
```
SNMP Agent Reference Guide Release 17.1 V001 Infinera Corporation Number 2012

Infinera Proprietary and Confidential

```
alarmServiceAffecting.12511 = saNonServiceAffecting (3)
alarmOccurrenceTime.12511 = 323030392d31302d32362032302d33342d3034
alarmLocation.12511 = notApplicable (3)
alarmDirection.12511 = notApplicable (3)
alarmProbableCauseDescription.12511 = 4f4347204d69736d61746368
alarmAdditionalText.12511 =
alarmCorrelationId.12511 = 12511
Trap (V2), 01-14-2015 12:08:00, [::ffff:10.100.89.145], infnAlarmNotification
Community String = public
Request = 441sysUpTime.0 = 1-4:15:49.5
snmpTrapOID.0 = infnAlarmNotification
alarmNotificationId.12512 = 12512
alarmNodeId.12512 = 504133333134323931373136
alarmNodeName.12512 = 4e45313435
alarmObjectType.12512 = ocgPtp (149)
alarmObjectAid.12512 = 312d412d32
alarmSourceOid.12512 = terminationPoint.51.1.1.1
alarmProbableCause.12512 = olOorh (73)
alarmSeverity.12512 = psMinor (4)
alarmCategory.12512 = facility (7)
alarmServiceAffecting.12512 = saNonServiceAffecting (3)
alarmOccurrenceTime.12512 = 323030392d31302d32362032302d33342d3034
alarmLocation.12512 = notApplicable (3)
alarmDirection.12512 = transmit (2)
alarmProbableCauseDescription.12512 =
4f4347204c6f7373204f7574206f662052616e6765202d2048696768
alarmAdditionalText.12512 =
alarmCorrelationId.12512 = 12512
Trap (V2), 01-14-2015 12:08:00, [::ffff:10.100.89.145], infnAlarmNotification
Community String = public
Request = 443
```

```
sysUpTime.0 = 1-4:15:49.5snmpTrapOID.0 = infnAlarmNotification
alarmNotificationId.12513 = 12513
alarmNodeId.12513 = 504133333134323931373136
alarmNodeName.12513 = 4e45313435
alarmObjectType.12513 = ocgPtp (149)
alarmObjectAid.12513 = 312d412d32
alarmSourceOid.12513 = terminationPoint.51.1.1.1
alarmProbableCause.12513 = olos (74)
alarmSeverity.12513 = psCritical (2)
alarmCategory.12513 = facility (7)
alarmServiceAffecting.12513 = saServiceAffecting (2)
alarmOccurrenceTime.12513 = 323030392d31302d32362032302d33342d3034
alarmLocation.12513 = nearEnd (1)
alarmDirection.12513 = receive (1)
alarmProbableCauseDescription.12513 =
4f70746963616c204c6f7373204f66205369676e616c202d205061796c6f6164
alarmAdditionalText.12513 =
alarmCorrelationId.12513 = 12513
Trap (V2), 01-14-2015 12:08:00, [::ffff:10.100.89.145], infnAlarmNotification
Community String = public
Request = 445sysUpTime.0 = 1-4:15:49.10
snmpTrapOID.0 = infnAlarmNotification
alarmNotificationId.12514 = 12514
alarmNodeId.12514 = 504133333134323931373136
alarmNodeName.12514 = 4e45313435
alarmObjectType.12514 = ocgPtp (149)
alarmObjectAid.12514 = 312d412d32
alarmSourceOid.12514 = terminationPoint.51.1.1.1
alarmProbableCause.12514 = oprOorh (75)
alarmSeverity.12514 = psMinor (4)
```

```
alarmCategory.12514 = facility (7)
alarmServiceAffecting.12514 = saNonServiceAffecting (3)
alarmOccurrenceTime.12514 = 323030392d31302d32362032302d33342d3034
alarmLocation.12514 = nearEnd (1)alarmDirection.12514 = receive (1)
alarmProbableCauseDescription.12514 =
4f5052204f7574206f662052616e6765202d2048696768
alarmAdditionalText.12514 =
alarmCorrelationId.12514 = 12514
Trap (V2), 01-14-2015 12:08:00, [::ffff:10.100.89.145], infnAlarmNotification
Community String = public
Request = 447sysUpTime.0 = 1-4:15:49.10
snmpTrapOID.0 = infnAlarmNotification
alarmNotificationId.12515 = 12515
alarmNodeId.12515 = 504133333134323931373136
alarmNodeName.12515 = 4e45313435
alarmObjectType.12515 = ocgPtp (149)
alarmObjectAid.12515 = 312d412d32
alarmSourceOid.12515 = terminationPoint.51.1.1.1
alarmProbableCause.12515 = oprOorl (76)
alarmSeverity.12515 = psMinor (4)
alarmCategory.12515 = facility (7)
alarmServiceAffecting.12515 = saNonServiceAffecting (3)
alarmOccurrenceTime.12515 = 323030392d31302d32362032302d33342d3034
alarmLocation.12515 = nearEnd (1)
alarmDirection.12515 = receive (1)
alarmProbableCauseDescription.12515 =
4f5052204f7574206f662052616e6765202d204c6f77
alarmAdditionalText.12515 =
alarmCorrelationId.12515 = 12515
Trap (V2), 01-14-2015 12:08:00, [::ffff:10.100.89.145], infnAlarmNotification
Community String = public
```

```
Request = 449sysUpTime.0 = 1-4:15:49.10
snmpTrapOID.0 = infnAlarmNotification
alarmNotificationId.12516 = 12516
alarmNodeId.12516 = 504133333134323931373136
```
### Sample Trap for TRIBPTP with OIDs

```
[Port#]
162
Notification(s)
Trap (V2), 01-14-2015 12:11:32, [::ffff:10.100.89.145],
1.3.6.1.4.1.21296.2.2.1.2.1
Community String = public
Request = 4871.3.6.1.2.1.1.3.0 = 1-4:19:21.981.3.6.1.6.3.1.1.4.1.0 = 1.3.6.1.4.1.21296.2.2.1.2.1
1.3.6.1.4.1.21296.2.2.1.3.1.1.12537 = 12537
1.3.6.1.4.1.21296.2.2.1.3.1.2.12537 = PA3314291716
1.3.6.1.4.1.21296.2.2.1.3.1.3.12537 = NE145
1.3.6.1.4.1.21296.2.2.1.3.1.4.12537 = tribPtp (62)
1.3.6.1.4.1.21296.2.2.1.3.1.5.12537 = 1-A-4-T1-4
1.3.6.1.4.1.21296.2.2.1.3.1.6.12537 = 1.3.6.1.4.1.21296.2.2.2.2.17.1.1.11.3.6.1.4.1.21296.2.2.1.3.1.7.12537 = oprOorh (75)
1.3.6.1.4.1.21296.2.2.1.3.1.8.12537 = psMinor (4)
1.3.6.1.4.1.21296.2.2.1.3.1.9.12537 = facility (7)
1.3.6.1.4.1.21296.2.2.1.3.1.10.12537 = saNonServiceAffecting (3)
1.3.6.1.4.1.21296.2.2.1.3.1.11.12537 = 2009-10-26 20-37-37
1.3.6.1.4.1.21296.2.2.1.3.1.12.12537 = nearEnd (1)
1.3.6.1.4.1.21296.2.2.1.3.1.13.12537 = receive (1)
1.3.6.1.4.1.21296.2.2.1.3.1.14.12537 = OPR Out of Range - High
1.3.6.1.4.1.21296.2.2.1.3.1.15.12537 =
1.3.6.1.4.1.21296.2.2.1.3.1.16.12537 = 12537
```
```
Trap (V2), 01-14-2015 12:11:33, [::ffff:10.100.89.145],
1.3.6.1.4.1.21296.2.2.1.2.1
Community String = public
Request = 4891.3.6.1.2.1.1.3.0 = 1-4:19:21.98
1.3.6.1.6.3.1.1.4.1.0 = 1.3.6.1.4.1.21296.2.2.1.2.1
1.3.6.1.4.1.21296.2.2.1.3.1.1.12538 = 12538
1.3.6.1.4.1.21296.2.2.1.3.1.2.12538 = PA3314291716
1.3.6.1.4.1.21296.2.2.1.3.1.3.12538 = NE145
1.3.6.1.4.1.21296.2.2.1.3.1.4.12538 = tribPtp (62)
1.3.6.1.4.1.21296.2.2.1.3.1.5.12538 = 1-A-4-T1-4
1.3.6.1.4.1.21296.2.2.1.3.1.6.12538 = 1.3.6.1.4.1.21296.2.2.2.2.17.1.1.11.3.6.1.4.1.21296.2.2.1.3.1.7.12538 = oprOorl (76)
1.3.6.1.4.1.21296.2.2.1.3.1.8.12538 = psMinor (4)
1.3.6.1.4.1.21296.2.2.1.3.1.9.12538 = facility (7)
1.3.6.1.4.1.21296.2.2.1.3.1.10.12538 = saNonServiceAffecting (3)
1.3.6.1.4.1.21296.2.2.1.3.1.11.12538 = 2009-10-26 20-37-37
1.3.6.1.4.1.21296.2.2.1.3.1.12.12538 = nearEnd (1)
1.3.6.1.4.1.21296.2.2.1.3.1.13.12538 = receive (1)
1.3.6.1.4.1.21296.2.2.1.3.1.14.12538 = OPR Out of Range - Low
1.3.6.1.4.1.21296.2.2.1.3.1.15.12538 =
1.3.6.1.4.1.21296.2.2.1.3.1.16.12538 = 12538
Trap (V2), 01-14-2015 12:11:33, [::ffff:10.100.89.145],
1.3.6.1.4.1.21296.2.2.1.2.1
Community String = public
Request = 4851.3.6.1.2.1.1.3.0 = 1-4:19:21.98
1.3.6.1.6.3.1.1.4.1.0 = 1.3.6.1.4.1.21296.2.2.1.2.1
1.3.6.1.4.1.21296.2.2.1.3.1.1.12536 = 12536
1.3.6.1.4.1.21296.2.2.1.3.1.2.12536 = PA3314291716
1.3.6.1.4.1.21296.2.2.1.3.1.3.12536 = NE145
1.3.6.1.4.1.21296.2.2.1.3.1.4.12536 = tribPtp (62)
1.3.6.1.4.1.21296.2.2.1.3.1.5.12536 = 1-A-4-T1-4
```

```
1.3.6.1.4.1.21296.2.2.1.3.1.6.12536 = 1.3.6.1.4.1.21296.2.2.2.2.17.1.1.11.3.6.1.4.1.21296.2.2.1.3.1.7.12536 = misConn (62)
1.3.6.1.4.1.21296.2.2.1.3.1.8.12536 = psMajor (3)
1.3.6.1.4.1.21296.2.2.1.3.1.9.12536 = facility (7)
1.3.6.1.4.1.21296.2.2.1.3.1.10.12536 = saNonServiceAffecting (3)
1.3.6.1.4.1.21296.2.2.1.3.1.11.12536 = 2009-10-26 20-37-37
1.3.6.1.4.1.21296.2.2.1.3.1.12.12536 = notApplicable (3)
1.3.6.1.4.1.21296.2.2.1.3.1.13.12536 = notApplicable (3)
1.3.6.1.4.1.21296.2.2.1.3.1.14.12536 = Inter-module mis-connection
1.3.6.1.4.1.21296.2.2.1.3.1.15.12536 =
1.3.6.1.4.1.21296.2.2.1.3.1.16.12536 = 12536
Trap (V2), 01-14-2015 12:11:33, [::ffff:10.100.89.145],
1.3.6.1.4.1.21296.2.2.1.2.1
Community String = public
Request = 4831.3.6.1.2.1.1.3.0 = 1-4:19:21.98
1.3.6.1.6.3.1.1.4.1.0 = 1.3.6.1.4.1.21296.2.2.1.2.1
1.3.6.1.4.1.21296.2.2.1.3.1.1.12535 = 12535
1.3.6.1.4.1.21296.2.2.1.3.1.2.12535 = PA3314291716
1.3.6.1.4.1.21296.2.2.1.3.1.3.12535 = NE145
1.3.6.1.4.1.21296.2.2.1.3.1.4.12535 = tribPtp (62)
1.3.6.1.4.1.21296.2.2.1.3.1.5.12535 = 1-A-4-T1-4
1.3.6.1.4.1.21296.2.2.1.3.1.6.12535 = 1.3.6.1.4.1.21296.2.2.2.2.17.1.1.11.3.6.1.4.1.21296.2.2.1.3.1.7.12535 = olos (74)
1.3.6.1.4.1.21296.2.2.1.3.1.8.12535 = psCritical (2)
1.3.6.1.4.1.21296.2.2.1.3.1.9.12535 = facility (7)
1.3.6.1.4.1.21296.2.2.1.3.1.10.12535 = saServiceAffecting (2)
1.3.6.1.4.1.21296.2.2.1.3.1.11.12535 = 2009-10-26 20-37-37
1.3.6.1.4.1.21296.2.2.1.3.1.12.12535 = nearEnd (1)
1.3.6.1.4.1.21296.2.2.1.3.1.13.12535 = receive (1)
1.3.6.1.4.1.21296.2.2.1.3.1.14.12535 = Optical Loss Of Signal
1.3.6.1.4.1.21296.2.2.1.3.1.15.12535 =
```
1.3.6.1.4.1.21296.2.2.1.3.1.16.12535 = 12535

## Sample Trap for TRIBPTP

```
[Port#]
162
Notification(s)
Trap (V2), 01-14-2015 12:11:32, [::ffff:10.100.89.145], infnAlarmNotification
Community String = public
Request = 487sysUpTime.0 = 1-4:19:21.98
snmpTrapOID.0 = infnAlarmNotification
alarmNotificationId.12537 = 12537
alarmNodeId.12537 = 504133333134323931373136
alarmNodeName.12537 = 4e45313435
alarmObjectType.12537 = tribPtp (62)
alarmObjectAid.12537 = 312d412d342d54312d34
alarmSourceOid.12537 = terminationPoint.17.1.1.1
alarmProbableCause.12537 = oprOorh (75)
alarmSeverity.12537 = psMinor (4)
alarmCategory.12537 = facility (7)
alarmServiceAffecting.12537 = saNonServiceAffecting (3)
alarmOccurrenceTime.12537 = 323030392d31302d32362032302d33372d3337
alarmLocation.12537 = nearEnd (1)
alarmDirection.12537 = receive (1)
alarmProbableCauseDescription.12537 =
4f5052204f7574206f662052616e6765202d2048696768
alarmAdditionalText.12537 =
alarmCorrelationId.12537 = 12537
Trap (V2), 01-14-2015 12:11:33, [::ffff:10.100.89.145], infnAlarmNotification
Community String = public
Request = 489sysUpTime.0 = 1-4:19:21.98
```

```
snmpTrapOID.0 = infnAlarmNotification
alarmNotificationId.12538 = 12538
alarmNodeId.12538 = 504133333134323931373136
alarmNodeName.12538 = 4e45313435
alarmObjectType.12538 = tribPtp (62)
alarmObjectAid.12538 = 312d412d342d54312d34
alarmSourceOid.12538 = terminationPoint.17.1.1.1
alarmProbableCause.12538 = oprOorl (76)
alarmSeverity.12538 = psMinor (4)
alarmCategory.12538 = facility (7)
alarmServiceAffecting.12538 = saNonServiceAffecting (3)
alarmOccurrenceTime.12538 = 323030392d31302d32362032302d33372d3337
alarmLocation.12538 = nearEnd (1)alarmDirection.12538 = receive (1)
alarmProbableCauseDescription.12538 =
4f5052204f7574206f662052616e6765202d204c6f77
alarmAdditionalText.12538 =
alarmCorrelationId.12538 = 12538
Trap (V2), 01-14-2015 12:11:33, [::ffff:10.100.89.145], infnAlarmNotification
Community String = public
Request = 485sysUpTime.0 = 1-4:19:21.98
snmpTrapOID.0 = infnAlarmNotification
alarmNotificationId.12536 = 12536
alarmNodeId.12536 = 504133333134323931373136
alarmNodeName.12536 = 4e45313435
alarmObjectType.12536 = tribPtp (62)
alarmObjectAid.12536 = 312d412d342d54312d34
alarmSourceOid.12536 = terminationPoint.17.1.1.1
alarmProbableCause.12536 = misConn (62)
alarmSeverity.12536 = psMajor (3)
alarmCategory.12536 = facility (7)
```

```
alarmServiceAffecting.12536 = saNonServiceAffecting (3)
alarmOccurrenceTime.12536 = 323030392d31302d32362032302d33372d3337
alarmLocation.12536 = notApplicable (3)
alarmDirection.12536 = notApplicable (3)
alarmProbableCauseDescription.12536 =
496e7465722d6d6f64756c65206d69732d636f6e6e656374696f6e
alarmAdditionalText.12536 =
alarmCorrelationId.12536 = 12536
Trap (V2), 01-14-2015 12:11:33, [::ffff:10.100.89.145], infnAlarmNotification
Community String = public
Request = 483sysUpTime.0 = 1-4:19:21.98
snmpTrapOID.0 = infnAlarmNotification
alarmNotificationId.12535 = 12535
alarmNodeId.12535 = 504133333134323931373136
alarmNodeName.12535 = 4e45313435
alarmObjectType.12535 = tribPtp (62)
alarmObjectAid.12535 = 312d412d342d54312d34
alarmSourceOid.12535 = terminationPoint.17.1.1.1
alarmProbableCause.12535 = olos (74)
alarmSeverity.12535 = psCritical (2)
alarmCategory.12535 = facility (7)
alarmServiceAffecting.12535 = saServiceAffecting (2)
alarmOccurrenceTime.12535 = 323030392d31302d32362032302d33372d3337
alarmLocation.12535 = nearEnd (1)
alarmDirection.12535 = receive (1)
alarmProbableCauseDescription.12535 =
4f70746963616c204c6f7373204f66205369676e616c
alarmAdditionalText.12535 =
alarmCorrelationId.12535 = 12535
```
## APPENDIX A:

## NU Design MIB Browser Settings

This chapter describes Infinera recommended settings and procedures to load Infinera MIBs and modify event configuration from NuDesign MIB browser.

[Recommended Settings and Procedures for NU Design MIB Browser Version 7.2](#page-79-0) on page A-2

## <span id="page-79-0"></span>Recommended Settings and Procedures for NU Design MIB Browser Version 7.2

This section describes the procedure to configure NuDesign to enable it to receive Infinera traps and process them without errors.

Note: Refer to the NuDesign Version 7.2 document for detailed procedures.

- 1. Copy the Infinera MIBs (INFINERA-REG-MIB, INFINERA-TC-MIB and INFINERA-NOTIFICATION-MIB) from the IQ NOS CD to the machine on which NuDesign is installed. The Infinera MIBs can be copied to any directory of your choice. For example, c:/snmp\_mibs/Vendor/Infinera.
	- a. On the machine where NuDesign is installed, change directory to  $c$ :/snmp\_mibs/Vendor
	- b. Create directory Infinera. Type,

mkdir Infinera

- c. Copy the Infinera MIBs obtained from the DNA server to this directory.
- 2. Start NuDesign MIB browser.
- 3. Close the Alarm Categories and All Alarms Browser windows if they are open.
- 4. Select Load MIB button button.
- 5. Browse to the directory that contains the Infinera MIBs (etc/snmp\_mibs/Vendor/Infinera.)
- 6. Select INFINERA-REG-MIB.
- 7. Click Open. The Loaded SNMP MIBs list is updated with the INFINERA-REG-MIB.
- 8. Click Load. The Load dialog box is displayed.
- 9. Select Load MIB button button.
- 10. Browse to the directory that contains the Infinera MIBs (etc/snmp\_mibs/Vendor/Infinera.).
- 11. Select INFINERA-TC-MIB.
- 12. Click Open. The Loaded SNMP MIBs list is updated with the INFINERA-TC-MIB.
- 13. Now load the remaining MIBs in the etc/snmp\_mibs/Vendor/Infinera directory.
- 14. Configure the SNMP Agent using the Edit > Add/Edit SNMP Agent menu. In the Configuration window, enter the following values:
	- Protocol Version= SNMP Protocol version. SNMPV2c or SNMPV3.
	- IP Address= IP Address of the network element.
	- Port= Port used to connect to the network element.
	- Number of Retries= The maximum number of retires allowed to connect to the network element.
	- Timeout Interval = The timeout interval (in seconds) after which the connection to the network element is terminated.
- Read community= Specifies the community string configured using the CLI interface. For more information about configuring community string, see Infinera Cloud Xpress CLI User Guide.
- Write community= This should not be configured.
- Number of Polls = Use the default value provided by the browser.
- Poll Period =Use the default value provided by the browser.

15. To receive the traps from the network element, click Trap Rx tab in the NuDesign MIB browser.

:.